# Learning The World

*Pete McBreen 2019-03-10*

# **[Contents](#page-7-1)**

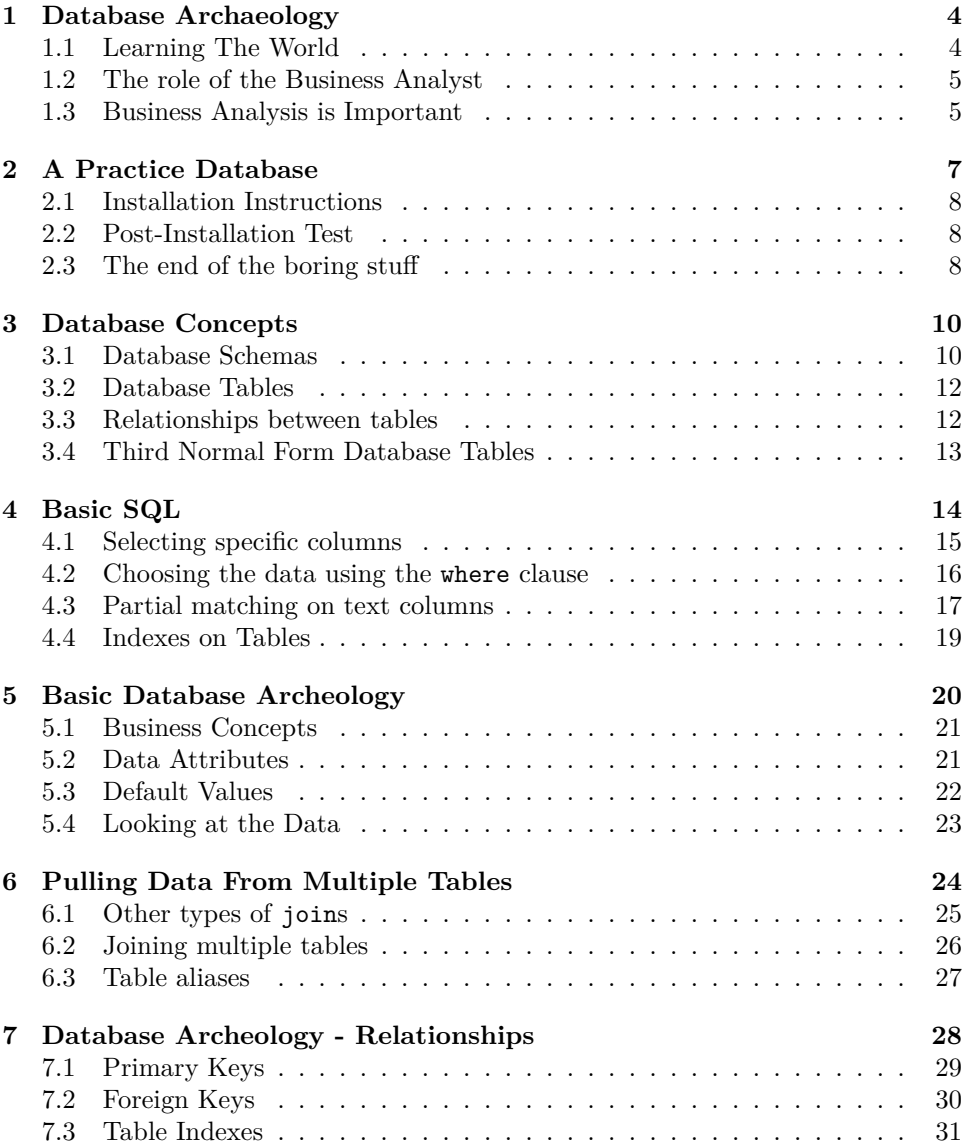

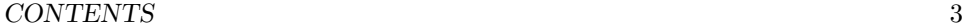

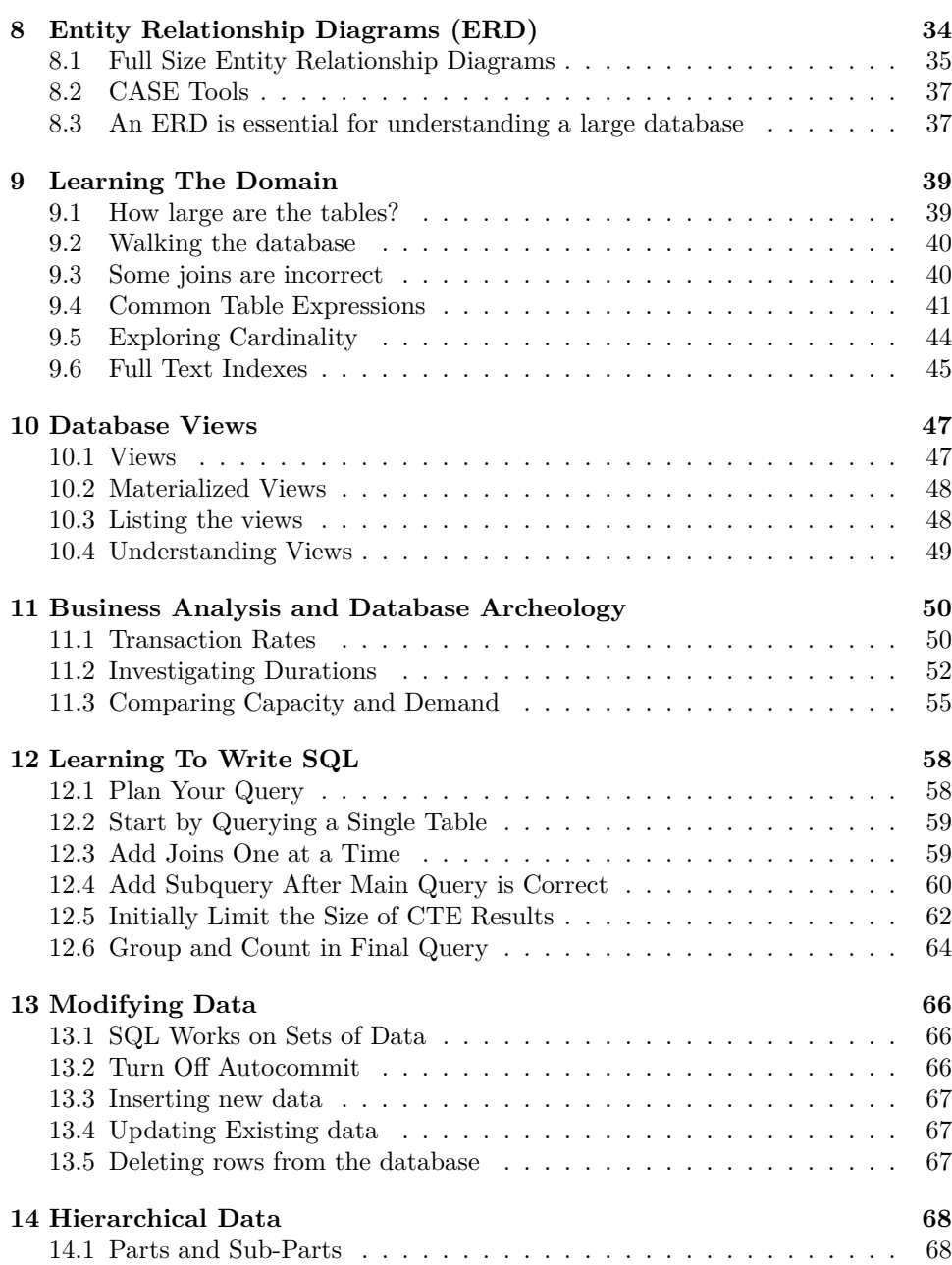

# **Database Archaeology**

Of all the tasks facing a business analyst in understanding what a system does, diving into the various databases to understand the information that is hidden in the database is probably the most daunting. In part this is because many Business Analysts do not have a software development background, and as such are not deeply familiar with relational databases and SQL. Unfortunately, practically all books on learning relational databases and SQL assume that the reader has a background in programming.

This book makes a different set of assumptions. It assumes that the reader is not a programmer, and is not interested in becoming a programmer. Instead it assumes that the reader is a business analyst faced with a set of databases with inadequate documentation. As usual the task facing the business analyst is that of understanding what is stored in the database and how the information stored in the database can be extracted to add value to the business (or improve the day job of the users of the system).

I call this approach database archaeology because it is necessary to dig deep into the database to discover how the data got to be the way it is, and then to use that information to understand the data that drives the business. After the deep dive into the database it will be easier to undertake the task of *learning the world* that is the business.

## **1.1 Learning The World**

Currently Business Analysis is an underappreciated skill in many businesses. In part that is due to the complexity of the systems that support the businesses, which makes it very hard to predict the consequences of any changes. Rather than take the time to understand the business, many managers try to put new systems in place believing that the new system will improve things. Unfortunately, just putting in a new system complicates things even more, because there are not even more points of interaction and more systems to learn (and potentially make mistakes in).

#### *1.2.* THE ROLE OF THE BUSINESS ANALYST 5

Another large part of the problem is that historically, business analysts generated a lot of paper documentation about the business processes that were to be automated, without providing much value in terms of ideas as to how to improve and automate those processes. The end result of this was the move towards the Agile approaches to software development that minimized the role of analysts, instead trying to get the business stakeholders to talk directly to the developers. This has only worked well in those businesses where the stakeholders have a really deep understanding of their business AND the developers have a deep appreciation for the needs of the business users. In most cases the result has been partial systems that do not integrate well with anything, and user hostile systems that were easy for the developers to write (but practically nearly impossible for the users to use effectively).

This book is a call for an alternate path forward out of the mess we are in. I call the approach **Learning The World** because it asks business analysts to approach an business with fresh eyes to really get an appreciation of what would be needed from the processes and systems to improve the day job of the users of the systems.

## **1.2 The role of the Business Analyst**

To oversimplify, business analysis ultimately comes down to two related things,

- Understanding who does what to whom and when
- Understanding what information the business needs to remember about those activities

Everything else is just an elaboration on those simple sounding statements.

This book focuses on a small part of that, understanding the data that the business currently has in the existing systems, specifically the data that is stored in relational databases. From this a busines analyst can discover

- Business concepts that are named in the database
- Data attributes that are associated with the business concepts
- Relationships bet[we](#page-4-0)en the concepts
- Cardinality of relationships between the concepts
- Business rules related to the concepts and relationships
- <span id="page-4-0"></span>• [Data volumes and transaction rates](https://en.wikipedia.org/wiki/Cynefin_framework)
- Data access paths that are supported
- How well the system deals with change over time
- What user activities are not supported
- Business concepts that are missing or only partially implemented

## **1.3 Business Analysis is Important**

The Cynefin framework<sup>1</sup> identifies multiple problem domains, only one if which, the *simple/obvious* problem domain, where the users and managers know exactly

 $1$ https://en.wikipedia.org/wiki/Cynefin framework

#### 6 *CHAPTER 1. DATABASE ARCHAEOLOGY*

what the best practices are, does not have much need for business analysis. An example of an obvious domain is Accounting, all accountants agree that *double entry bookkeeping* is the best practice, so not much business analysis is required in this domain. Accountants can explain it clearly and developers know how to implement [it](#page-5-0).

In all other problem domains, *complicated*, *complex*, *chaotic* and *disordered*, domain experts need the assistance of business analysts to identify and articulate the issues they face and what they need their software to be able to do. The problem is that in these domains, the domain experts have more unconcious competence, so although they know what to do, there are few agreed ways to talk about the domain, and no best practices.

In these domains, there is a continuing problem with software development, that of *requirements change*, but Jesse Watson has suggested an alternative formulation:

The nature of the beast is that software requirements rarely change; what changes is our awareness of them, and our grasp of their implications<sup>2</sup>

Business analysts can help the domain experts capture and express their deep domain knowledge in a way that makes it available to the software developers.

<span id="page-5-0"></span><sup>2</sup>https://www.linkedin.com/pulse/hard-thing-software-development-jesse-watson

## **A Practice Database**

Commercially there are only a few relational database technologies that have any significant market presence:

- DB/2 (IBM)
- MySQL (Oracle)
- Oracle
- SqlServer (Microsoft)
- PostgreSQL

Fortunately all of these more or less follow the SQL standard, and to a large degree, as a business analyst, what you learn about querying the data in one of these databases will translate to any of the other databases. The technology underlying these databases is however completely different so you will find that the various databases are used in completely different businesses. Organizations that have historically used IBM mainframes tend to use either DB/2 or Oracle. MySQL is normally found in startups and many web development shops, mainly because it is easy to get started with MySQL and the licensing is relatively lenient. Organizations that have adopted the Microsoft develoment stack will use SQLServer. PostgreSQL is a practical, open source alternative for organizations that use DB/2, Oracle or SQLServer.

All the examples and exercises in this book were written and tested against the PostgreSQL, mainly because it can be installed for free on practically any laptop, regardless of whether they are running Windows, OSX or Linux. This means that it is feasible (and expected) that you the reader install PostgreSQL on yor laptop and follow along with the exercises. While you can get an appreciation for the syntax of SQL by reading someone else's SQL statements, it is only by writing SQL that you will really begin to understand what you can achieve with SQL.

#### <span id="page-7-0"></span>8 *CHAPTER 2. A PRACTICE DATABASE*

### **2.1 Installation Instructions**

<span id="page-7-1"></span>Rather than include quickly outdated installation instructions the simplest way to get PostgreSQL installed is to follow the instructions at http://www.postgresqltutorial.com/install-postgresql/. After installing PostgreSQL you can also download the sample database that is on that site, as it is used in some of the examples in this book.

Note to selves. Before getting too far into this project need to decide if can get permissions to use the prostgresqltutorial database or if we have to create our own sample database. Looking at the history of the DVDRental database, it has been migrated from other systems, so should be OK to use it. Also it is amusing to use from the point of view of this book since DVD Rental business has been superceded these days, so it is a good example of organizational data that is obsolete, yet contains useful information. Sent email to postgresql tutorial maintainers. Not also need to create 5th NF version of the dvdrental database.

### **2.2 Post-Installation Test**

<span id="page-7-2"></span>To test that the installation of PostgreSQL succeeded and that the sample database is available, please launch the pgAdmin tool and under the Tools menu, select the Query Tool and enter the following query. Aftrer you have completed typing the query, click the lightning bolt icon to have the query run.

```
select * from category
order by name
```
You should see output from this query similar to that shown in Table 2.1. If however you see an error message instead, first check for obvious typos, and then read the error message to see if it gives you any useful hint as to the problem. In most cases it will try to show the line and point to the first character of the word where it could no longer understand the query syntax.

### **2.3 The end of the boring stuff**

At this point you are ready to start looking inside the database server to see what data is hidden there.

Note. If yoiur organizatioin uses PostgreSQL then all you will need to do different to query data from one of your test or production databases is to get the connection information and a username/password from your database team. If your organization uses a different database technology, then you will need to download an appropriate client application and connect with the relevant connection information and username/password.

Table 2.1: 16 records

| category_id    | name          | last_update         |
|----------------|---------------|---------------------|
| 1              | Action        | 2006-02-15 09:46:27 |
| $\overline{2}$ | Animation     | 2006-02-15 09:46:27 |
| $\overline{3}$ | Children      | 2006-02-15 09:46:27 |
| $\overline{4}$ | Classics      | 2006-02-15 09:46:27 |
| $\overline{5}$ | Comedy        | 2006-02-15 09:46:27 |
| $\overline{6}$ | Documentary   | 2006-02-15 09:46:27 |
| 7              | Drama         | 2006-02-15 09:46:27 |
| 8              | Family        | 2006-02-15 09:46:27 |
| $\overline{9}$ | Foreign       | 2006-02-15 09:46:27 |
| 10             | Games         | 2006-02-15 09:46:27 |
| 11             | Horror        | 2006-02-15 09:46:27 |
| 12             | Music         | 2006-02-15 09:46:27 |
| 13             | New           | 2006-02-15 09:46:27 |
| 14             | Sci-Fi        | 2006-02-15 09:46:27 |
| 15             | <b>Sports</b> | 2006-02-15 09:46:27 |
| 16             | Travel        | 2006-02-15 09:46:27 |

## <span id="page-9-0"></span>**Database Concepts**

This chapter covers the database concepts and terminology that you need to know in order to be able to use SQL to extract data from databases. Most of it is only useful to people who need to manage the databases, but a certain amount of jargon is necessary to talk to the other users of the database. For the most part the terminology is intended to clarify meaning, but it can be confusing the first time you come across it.

Rather that going too far into defining the terminology, it is simpler to just use it and allow you to understand the meaning from the context of the discussion. Precision is necessary sometimes, but most of the time when we use a word like database, from the context we can determine whether we mean

- the brand of database software we are using
- the database server we are connecting to
- the database instance or schema we are interacting with

Although we can interact with most databases from various front ends, in practice it is often easiest to use the client software that comes with the database server to connect to the database. With PostgreSQL that means that we either use the commandline psql or the graphical pgAdmin to connect to our database server. To connect to the server you typically need to know which machine it is running on, the network port to use, a username and password and the name of the database schema that we want to interact with. (Just for confusion, some database brands use the term instance where postgreSQL uses schema).

## **3.1 Database Schemas**

Most database servers have multiple databases running inside. Any useful postgreSQL server will have a minimum of two databases, postgres which holds system related information and the application specific database, dvdrental if you have installed the sample from the previous chapter.

As a practicing Business Analyst, the first thing you want to know about every database server is which application databases are running on that server, as well as some valid credentials that will let you explore those databases. The server browser in pgAdmin makes this trivially easy, because it shows the databases that are running in the database server.

In this example there are 4 databases, two of which are not connected, plus dvdrental and postgres.

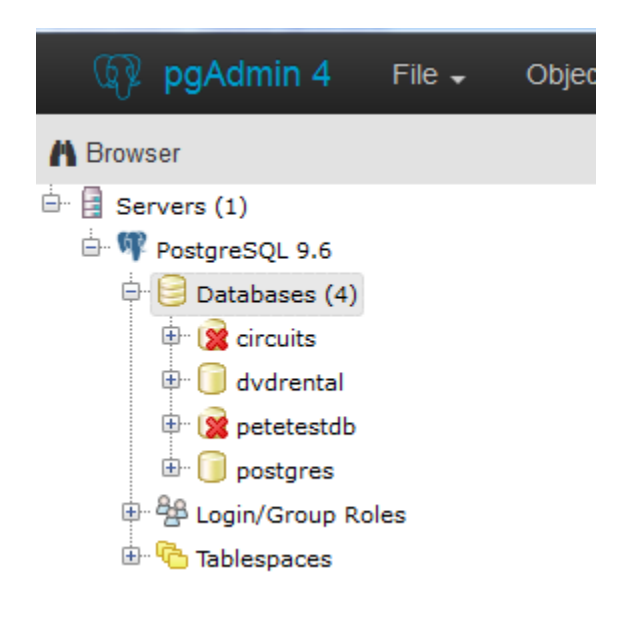

Figure 3.1: databases

In a corporate context, a Business Analyst will only be granted access to the databases that are needed for the job at hand, so get used to the idea of seeing the names of a lot of other databases that you do not have access to.

If the application designers did a reasonable job, an application will use one or more databases to store the data related to that application. There may be multiple databases if the application is split up into fairly distinct modules, or it might all be contained within a single database. Older applications will tend to have a single database, but the idea of using multiple databases to separate out differenct subsets of data is becoming a common idea. Having multiple databases also makes it easier to control access to the data by different users. Access to specific tables can be granted to an individual user, but it is much simpler for the database administrators to just grant complete access to a database while restricting access to another.

## <span id="page-11-0"></span>**3.2 Database Tables**

A relational database stores the data in tables, and any reasonably complex application will have many different tables, typically hundreds of tables, which makes the dvdrental database look like the toy it is. Each table within a database has to have a unique name, and hopefully that name has some meaning with in the application domain. Sometimes we are lucky and this is relatively true, other times the table names seem to have been purposefully made either cryptic or generic. Hopefully however by reading over the table names you can get a sense of the information that the application is remembering for the business.

The simplest way to think of a table is as a spreadsheet with a twist. Each column in the spreadsheet has a unique name (that hopefully is meaningful in the application domain), AND a specific datatype (typicaly numbers, date/time or text) potentially with interesting constraints (e.g. cannot be **null**, range or size limits, unique values). Unlike spreadsheets, tables can have an unlimited number of rows, constrained only by the speed of access and the usefulness of massive volumes of data. Within a table, one column is normally designated as the *primary key*, and that column is constrained to have guaranteed unique values – the database server will prevent anyone from creating a row in that table with the same value for the primary key.

These primary keys are what make a relational database interesting for applicaton development. As part of defining the columns in a table, you can define a *foreign key* relationship with another table, whereby the column is constrained to only contain values that are in the *primary key* column of another table. So a tables of Cities could have a Country\_id column that is contstrained to only contain values from the primary key column of the Countries table which would be called either id or country\_id.

Relational databases have been around long enough that we could reasonably expect that there would be an agreed convention for table and column names, but of course there is not. Some database designers make their table names plural nouns, others make them singular (as in the dvdrental example). Some make the primary key column name be just id, others use the singular version of the table name with a suffix of \_id.

## <span id="page-11-1"></span>**3.3 Relationships between tables**

The defined relationships between tables are what make relational databases interesting. Each distinct type of information that a business needs to remember is stored in a specific table, and if the database designer has thought to enforce referential integrity by foreign keys, we can guarantee that if we see a film\_id in the inventory table, then the associated information about the film exists in the film table.

Some database designers choose not to enforce this referential integrity with foreign keys, in which case the film might not actually exist. True the programmers are meant to ensure that the appropriate records are created, but as everyone knows, applications are not always correct, so bad stuff can happen. In the old days, not enforcing the referential integrity with foreign keys meant that you could get slightly better insert and update performance in the database, but that is irrelevant with current computers. Yes, it might still help in the margin, but even on a cheap server it is trivial to insert over 1,000 rows per second. Few commercial systems need that sort of performance, especially when we consider that the tradeoff is incorrect data in the database.

## <span id="page-12-0"></span>**3.4 Third Normal Form Database Tables**

Relational databases are not supposed to have repeating groups in a table. Admittedly some database designers will try to cheat this by having column names in a Orders table like item1, item2, item3 but this makes it really awkward if you end up needing item4.

To work to the strengths of relational databases, what is done instead is to have two tables, an Orders table and an OrderItems table with a foreign key relationship back to the Orders table. The database can then store an unlimited number of items for an order.

Overall the main design principle for relational databases is that as a minimum the database tables should be in *Third Normal Form*, where each column in a table depends on the primary key, the whole key and nothing but the key. There are higher normal forms, where it can seem that all we can find in any row of a table is a single value and a foreign key, but as far as querying the database, the queries are the same, we just will have to select data from more tables when the tables are higher than *Third Normal Form*.

<span id="page-12-1"></span>*Might need more details here or a reference*

# <span id="page-13-0"></span>**Basic SQL**

Structured Query Language (SQL) is the main way of accessing a relational database. For our purposes, the only verb that a Business Analyst needs for doing database archeology work is the select verb of SQL. If we were going to also consider modifying the contents of a database, we would also need to be concerned about the insert, update and delete verbs, but for the initial business analysis tasks, we do not need to know them yet.

At the most basic, a SQL query just selects a number of rows from a table, potentially with ordering applied to the result set as per this example shown in Table 4.1.

**select** \* **from category order by** name **asc** offset 4 **limit** 3

This query also has a limit clause that limits the number of rows returned in the result set from the query. This is very important when first exploring a database, because we might be executing a query on a large table, and returning a few million rows when we are just trying to see what kind of data is in the database is not very useful. *PostgreSQL* has basic windowing built into the SQL queries using the limit clause, but means of the offset keyword. Specifying offset 4 means that the returned result set will skip over the first 4 rows and start showing the data from row 5 onwards. The database server still has to process the query in detail to get to the 5th row, so there are better ways to limit the result set, but as a quick and dirty option this works well.

Table 4.1: 3 records

| category_id | name        | last update         |
|-------------|-------------|---------------------|
|             | Comedy      | 2006-02-15 09:46:27 |
|             | Documentary | 2006-02-15 09:46:27 |
|             | Drama       | 2006-02-15 09:46:27 |

#### *4.1. SELECTING SPECIFIC COLUMNS* 15

The select \* from category part of the query requests every column from the category table. Normally you would explicitly name the columns that you are interested in as a comma separated list, but specifying every column is a convenient starting point when you are just trying to get a sense of what is in the table.

The order by clause can name one or more columns, and for each column the ordering can be ascendin or descending, the default is asc. When specifying multiple columns for the ordering, the column names must be separated by a comma, order by name asc, last update desc.

For a large result set the sorting necessary to fulfil the ordering can be a slow operation. Normally a query just returns the first rows it finds, so a simple query on a million row table is fast when we limit the result set to just three rows. When there is an order by clause, the query can still be fast if there is an appropriate index that the database server can use to traverse the data in the required sequence. Without a suitable index, the database server has to read the entire million rows and then sort the data by the columns specified in the order by clause. The result set may still come back in reasonable time, but when first investigating a table, omit the order by clause unless you know that the result set is going to be small or there is an appropriate index.

<span id="page-14-0"></span>From the viewpoint of *Database Archeology* we will not be creating any new indexes to support any slow running queries. Any new index in a database has to be approved by the appropriate *Database Administrator*, because in a corporate context, you have to know who is making changes to the structure of the database. For our purposes the thing to remember is that when we have two seemingly similar queries that take completely different times to return the result set, the faster query is likely to be supported by the existing indexes, or is on a very small table which the database server can load into memory.

Note. To a large extent, the available indexes determine the *Data Access Paths* that are supported by the application. For small tables, say less than 1 million rows, a complete scan of the table might complete [in](#page-15-1) reasonable time. For larger tables, a complete scan looking for relevant records is likely to be too slow for most users, effectively making that *data acccess path* unusable.

### **4.1 Selecting specific columns**

In the previous query, the  $*$  shows all the columns in the table category, but typically we only need that option when we are trying to discover what data is in a table or with a smaller table when we are feeling lazy. In most queries we will be specifying the specific columns we want to see the data for as in Table 4.2. The sequence of the columns that are selected does not have to match the sequence in the table, so in this example the name is the first column selected.

By default the selected column name is used as the label in the result set, but SQL allows *column labels* to be applied to the result set. These column labels look like category\_id as id, which applies the label id to the category\_id column

Table 4.2: 3 records

<span id="page-15-1"></span>

| name   | id |
|--------|----|
| Sci-Fi | 14 |
| New    | 13 |
| Music  |    |

name. These labels are useful for replacing the original column name with a more descriptive name

**select** name, category\_id **as id from category order by id desc limit** 3 offset 2

### <span id="page-15-0"></span>**4.2 Choosing the data using the where clause**

The where clause in a select statement allows us to specify the data that we are interested in from the table. At the most basic level we just specify the column values we are interested in the where clause. For number and date columns, we can test for equality =, less than a value <, and more than a value >.

```
select name, category_id as id from category
where category_id = 3;
select name, category_id as id from category
where category_id < 3;
select name, category_id as id from category
where category id > 3;
```
Sometimes we will end up wanting to select records matching more than one value, in that case the simplest way to do this is to use the keword or to link the clauses. We can also use the keyword and to link the clauses if the values are in different columns.

```
select name, category_id as id from category
where category id = 3or category_id = 4;
select name, category_id as id from category
where category_id = 3
 and name = 'Children';
```
Note. It is safest to always bracket the conditions when you have a mixture of and and or, because there is a lot of difference in the results between (A and B) or C and A and (B or C). Without the brackets it is really easy to waste a lot of time trying to figure out why the result

set is not quite what we expect.

Another way of selecting multiple records from the same column is to use the in keyword. This is functionally equivalent to a set of equality tests linked by the or keyword, but much easier to read and understand. Later on we will see more ways to use and abuse the in keyword, but for now we will restrict our usage to literal values.

```
select name, category_id as id from category
where category_id in (3,4);
select name, category_id as id from category
where name in ( 'Children', 'Action');
```
#### **4.2.1 Excluding specific values**

SQL has multiple ways of specifying not equal to, but if we see anything other than the first two forms below it is a sign that the person who wrote the query needs to be taken away from their keyboard. The normal recommendation, when faced with two bits of syntax that have exactly the same meaning such as  $!=$  and  $\lt\gt$ , is to pick one and **never ever** use the other. Using a mixture of the two is more or less a guaranteed path to confusion.

```
select name, category_id as id from category
where category_id != 3;
select name, category_id as id from category
where category_id <> 3;
select name, category_id as id from category
where category id not in (3,4,5);
select name, category_id as id from category
where not category_id = 3;
```
### <span id="page-16-0"></span>**4.3 Partial matching on text columns**

When working with text columns, we will often need to do a partial match and *PostgreSQL* provides plenty of options for this

- like
- similar to regular expressions
- *POSIX* regular expressions

Most of the time we will only ever need to use like, but there is occasionally a need for similar to as will be seen in a later chapter. Business Analysts should stay a long way away from *POSIX* regular expressions unless they aspire to becoming a *UNIX* programmer.

#### 18 *CHAPTER 4. BASIC SQL*

Table 4.3: 2 records

| name      |  |
|-----------|--|
| Action    |  |
| Animation |  |

The like expression does a pattern match based on the idea that % matches any sequence of zero or more characters, and \_ matches any single character. So the queries below find all rows where the name begins with the uppercase letter 'A', all rows that have a name containing a lowercase letter 'a', and the last one finds all rows where the name has a lowercase letter 'a' in the second position.

```
select name, category_id as id from category
where name like 'A%';
select name, category_id as id from category
where name like '%a%';
select name, category_id as id from category
where name like '_a%';
```
The difference between the last two queries is that \_ matches a single character, meaning that it is checking for an 'a' in the second position of the string, while  $\%$ matches any number of characters, so it will match a string with 'a' in the first, second, third, fourth, etc positions. It will not match against the name 'Action' however, since strings in *PostgreSQL* are case sensitive, but it will find 'Animation' since there is an 'a' further down the string.

Although , the matching can be made case insensitive using the keyword ilike, so this query finds any row where the name starts with a letters 'A' or 'a'. Table 4.1

```
select name, category_id as id from category
where name ilike 'a%';
```
There is of course a not like option, the first one is the more conventional way of writing it, but the negation form shown second gives an equivalent result. The third query with the criteria in brackets, (name ilike '%a%'), makes it clearer what is happening.

```
select name, category_id as id from category
where name not ilike '%a%';
select name, category_id as id from category
where not name ilike '%a%';
select name, category_id as id from category
where not (name ilike '%a%');
```
## <span id="page-18-0"></span>**4.4 Indexes on Tables**

Although relational databases do not require any table indexes, to get realistic performance, indexes are required to speed up access. For each criteria in a query, the database has to scan through the table checking which values in the table rows match the criteria. This works if the table is small enough to be held in memory, but when the tables are larger, a full scan takes  $O(n)$  time. This effectively means that if a scan though a 1 million row table takes 12 seconds, then scanning through a 10 million row table would take about 2 minutes.

When the table has an index on a column, the index is effectively a shortcut way to access individual values, giving an access time of the order of  $O(\ln(n))$ . This means that if searching for a row in a 1 million row table takes 1 second, searching a 10 million row would maybe take 1.2 seconds.

Typically you will find an index on all columns that are named in a where clause of a query, so the presence of an index highlights the existence of a common *data access path*.

## <span id="page-19-0"></span>**Basic Database Archeology**

The most basic question that you will first need answering about a database is the *Business Concepts* that it supports. To get the anser to this, you need to be able to get a list of all of the table names that are in the database. Unfortunately this is implemented in a database vendor specific manner, so you will need to look up in the documentation how to list out the table names.

Note. The pgAdmin GUI shows the list of tables in the DVDrental database, but sometimes you will want to extract the names of the tables to use elsewhere.

For the example PostgreSQL database, the SQL is relatively simple to list out the catalog (dvdrental) for the public schema results are in Table 5.1.

```
select table_catalog, table_schema, table_name
from information_schema.tables
where table_schema = 'public'
 and table_type= 'BASE TABLE'
order by table_name
limit 6
```
Note. Obviously when you run this query, you will not want to limit the result set to just six rows, but constraining the result set makes it easier

| table catalog | table schema | table name |
|---------------|--------------|------------|
| dvdrental     | public       | actor      |
| dvdrental     | public       | address    |
| dvdrental     | public       | category   |
| dvdrental     | public       | city       |
| dvdrental     | public       | country    |
| dvdrental     | public       | customer   |

Table 5.1: Tables in DVDrental

#### <span id="page-20-0"></span>*5.2. DATA ATTRIBUTES* 21

to show in this book. Real applications are likely to have anything from 20 to 2000 tables, but for your sake I hope that you never have to deal with a 2000+ table database.

### **5.1 Business [C](#page-9-0)oncepts**

Looking at the full list of table names returned by this query, most of the concepts you would expect to see are there customer, rental, store and the missing dvd concept is likely split between film and inventory.

The two strange table names film\_actor and film\_category represent the way that a relational database needs an extra table to represent a many to many relationship when constrained to be in *Third Normal Form*. So rather than having a list of actors inside a film and a list of films in every actor, there is a separate table that lists the pairings of (film, actor) and (film, category).

As noted in Chapter 3, in the section *Database Tables*, the table names in your database may be relatively clear, cryptic or generic, so you are likely to have to make notes about some table names to explain the udnerlying business concept. If you come across some table names that look pseudo-random (xrq189576786) or have what could be a date in the name (actor\_20061203) you will likely need to have a conversation at a later date with your DBA or one of the developers to understand how that table is used. For now though just note the strange name and leave a question mark beside it.

<span id="page-20-1"></span>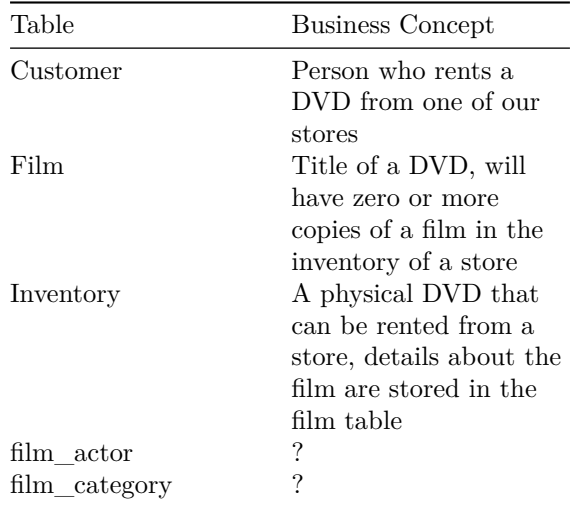

## **5.2 Data Attributes**

Once you have identified the main business concepts, the next thing you need to do is look at the data attributes associated with each of the concepts. As with getting

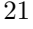

#### 22 *CHAPTER 5. BASIC DATABASE ARCHEOLOGY*

| table_name | column name | nullable | $udt$ _name | size                           |
|------------|-------------|----------|-------------|--------------------------------|
| customer   | customer id | NO       | int4        | $\left[ \textrm{null} \right]$ |
| customer   | store_id    | NO.      | int2        | $\left[ \textrm{null} \right]$ |
| customer   | first name  | NO.      | varchar     | 45                             |
| customer   | last name   | NO.      | varchar     | 45                             |
| customer   | email       | YES      | varchar     | 50                             |
| customer   | address id  | NO.      | int2        | $\left[ \textrm{null} \right]$ |
| customer   | activebool  | NO.      | bool        | $\left[ \textrm{null} \right]$ |
| customer   | create_date | NO.      | date        | $\left[ \textrm{null} \right]$ |
| customer   | last_update | YES      | timestamp   | $\left[ \textrm{null} \right]$ |
| customer   | active      | YES      | int4        | $\left[\mathrm{null}\right]$   |

<span id="page-21-1"></span>Table 5.3: Customer Table Columns

a list of the tables, the list of columns and their data types is database vendor specific.

```
SELECT table_name, column_name, is_nullable as nullable,
 udt_name, character_maximum_length as size
FROM information_schema.COLUMNS
WHERE TABLE_NAME = 'customer'
```
In Table 5.3 you can see that this database uses the customer id approach for the primary key, and by using a 32-bit integer for the key are guaranteed not to hit any limit. (int4 means that a 4 byte interger is used for customer id)

<span id="page-21-3"></span><span id="page-21-0"></span>A Customer has to have a first\_name and a last\_name, but the email can be *nullable* so it is optional. The **size** column in the query result shows the number of characters allowed for the text (varchar) columns, so this database is allowing up to 45 characters for the first\_name column.

<span id="page-21-2"></span>You will need to build you a data dictionary for the set of tables th[at y](#page-22-1)ou are interested in. The output from the query for each table can be used as the starting point, with extra details added as you dis[co](#page-21-2)ver more information about the way that the column is used. Some columns may not need any more information that [just the column name, o](https://www.postgresql.org/docs/9.6/functions-sequence.html)thers should be left with a ? [if the reason for that column](https://www.postgresql.org/docs/9.6/functions-sequence.html) is unknown as a hint for future conversations with the development team.

## **5.3 Default Values**

Another bit of information that can be extracted from the database schema is information about the default values (if any) for the various columns. Table 5.4 shows that the customer id is populated automatically using the next value from a database sequence customer\_customer\_id\_seq<sup>1</sup>. This guarantees that the customers

<sup>&</sup>lt;sup>1</sup>nextval advances the sequence and returns the new value https://www.postgresql.org/docs/ 9.6/functions-sequence.html

| table name | column name | column default                                 |
|------------|-------------|------------------------------------------------|
| customer   | customer id | nextual ('customer customer id seq'::regclass) |
| customer   | activebool  | true                                           |
| customer   | create date | ('now':text):date                              |
| customer   | last update | now()                                          |

<span id="page-22-1"></span>Table 5.4: Customer Table Column Defaults

are numbered uniquely, and there does not need to be any application logic to ensure that the customer id numbers are unique. The date columns are also set to the current time (now), the different formats for the default being because one is a date field and the other is a timestamp (which includes the date and time).

```
SELECT table name, column name, column default
FROM information_schema.COLUMNS
WHERE TABLE_NAME = 'customer'
 and column_default is not null
```
## <span id="page-22-0"></span>**5.4 Looking at the Data**

At this stage, with a complete list of the tables in your database, it can be useful to look at the first few rows in each table, just to get a sense of what is in each table.

**select** \* **from** customer **limit** 10;

Just running a query like this on each table in the domain gives you a feeling for the overall domain. The query result will give you a feel for the difference between the date column create\_date ("2006-02-14") and the timestamp column last\_update  $("2013-05-26 14:49:45.738")$  in the customer table.

If you learn anything interesting about the data in the tables, then it can be good to go back to the data dictionary you are building for the tables and add that information into your data dictionary.

# <span id="page-23-0"></span>**Pulling Data From Multiple Tables**

The real power of SQL comes from the ability to select data from multiple tables and combine it in interesting ways. This is done in a query by specifying a join condition that specifies which rows are wanted from the related table. We specify the rows we want by specifying which columns are expected to have what values, just like the where clause, but when relating tables we use a join clause.

The simplest form of a join is an *Inner Join* where rows from the joined table are only included if they meet the criteria specified. In the example below, a city is only shown if there is a match on the country\_id column with the current country row value, as shown in Table 6.1. The inner keyword is optional and is normally omitted, so the query just has the join keyword rather than the more verbose inner join.

```
select country.country,
 city.city
from country
join city on city.country_id = country.country_id
limit 5;
```
Note. It is important at this point to always prefix any column name

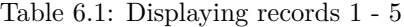

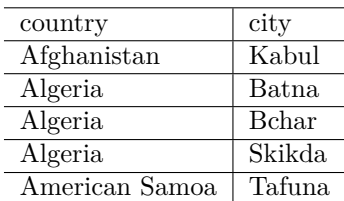

#### *6.1. OTHER TYPES OF JOINS* 25

<span id="page-24-1"></span>Table 6.2: Inner Join results

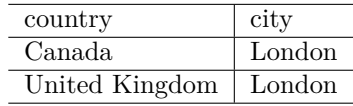

with the name of the table that the column belongs to. In the above example, it is not stictly required by *PostgreSQL* that you prefix the colum[n n](#page-24-1)ames in the select list, but if we omit the table names in the join clause there will be an error of the form column reference "country id" is ambiguous. But we should prefix the column names even when *PostgreSQL* does not require it, so that our future selves, when looking at the query a few days later, will know which table the column is being selected from. In this simple toy query the table names are obvious, but we need to cultivate the habit now so that we do not run into problems later with more complex queries.

With an *Inner Join* the result set only includes rows where the join condition is satisfied. So a country without any cities would not appear in the result set. More importantly it excludes the Countries when the join condition is more complex, as in this query that finds just those countries where there is a city named 'London' as in Table 6.2.

```
select country.country,
  city.city
from country
join city on city.country_id = country.country_id
  and city.city = 'London'
limit 5;
```
All of the where clause constructs from the *Basic SQL* chapter are valid for use in a join clause, s[o w](#page-25-1)e can filter the result set based on any column in the joined table.

### **6.1 Other types of joins**

There are several, but for now we will only look at the *Inner Left Join*, which includes the rows that are missing from the *Inner Join* because there are no matching rows in the joined table. For a left join the only difference from the previous query is the addition of the work left which requests that the query return rows from the main table even when the joined table does not have any matching rows. The results in Table 6.3, where we only return the values for the city table when the city is called 'London', otherwise we return null which is the *SQL* way of stating that there is nothing there.

```
select country.country,
 city.city
```
#### 26 *CHAPTER 6. PULLING DATA FROM MULTIPLE TABLES*

<span id="page-25-1"></span>Table 6.3: Left Join results

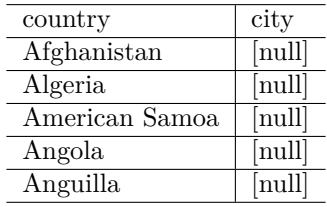

```
from country
left join city on city.country_id = country.country_id
  and city.city = 'London'
limit 5;
```
<span id="page-25-0"></span>Warning. null is weird. It denotes the absence of data, so it has some weird properties. We cannot compare a value to null like we can with any other value a where clause of where city = null will never return any rows, neither will where city  $\langle \rangle$  null. The only way we can test for the presence of null is to use the special is operator, as in where city is null or where city is not null. There is other weirdness associated with null, but that will be covered later. The null columns are displaying as 'NA' in the book, seems to be an artifact of how R treats the null value, to resolve before sending out copies edit the ltw.tex file and compile from the top level directory so that it can see the images etc. This generates a correct pdf with null displayed (just have to replace all the NA with null and remove this part of the paragraph from the .tex file.

## **6.2 Joining multiple tables**

The beauty of relational databases is that *SQL* allows us to follow the relationships between the tables to pull out the information we are interested in. To do this we just add in another join clause specifying the table to be joined into the query and the condition that we want to include the data with. The sample below finds the street addresses in all cities called 'London' in all countries. The results in Table 6.4.

```
select country.country,
  city.city,
  address.address,
 address.district
from country
join city on city.country_id = country.country_id
  and city.city = 'London'
left join address on address.city_id = city.city_id;
```
#### *6.3. TABLE ALIASES* 27

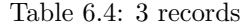

<span id="page-26-0"></span>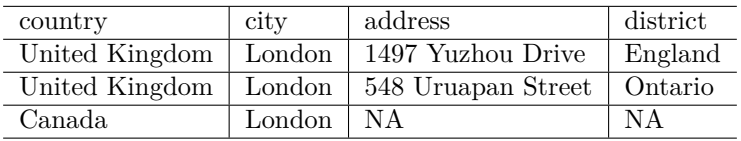

We can keep on adding extra table to our query by just adding an extra join clause for each table. As we add each extra table the database server has to do more work to find the rows we are interested in, so the performance will degrade somewhat, but the worst case is that we have to wait a while for the data to be returned by the query. The upper limit tends to be limited by what makes sense as far as the application domain is concerned, and our understanding of the relationships between the various tables.

### **6.3 Table aliases**

When reading complex queries, we often come across table aliases. A table alias has the same effect as a column label, in that it introduces a new name for the table. Although providing an alias for a table can save typing when the table names are long, aliases can also add confusion when reading a *SQL* query. All the alias does is introduce another name that has to be remembered and referenced back to the original table so that we know what it represents. The query below is functionally the same as the one above, but it is harder to comprehend because of the extra names that are introduced. The results are the same as those in Table 6.4.

```
select cntry.country,
  cty.city,
 addr.address,
 addr.district
from country cntry
join city cty on cty.country_id = cntry.country_id
  and cty.city = 'London'
left join address addr on addr.city_id = cty.city_id;
```
My personal preference is to initially use the complete table name without any aliases, and only when I am really familiar with the database design to adopt a few abbreviations for the most commonly queried tables. Single letter abbreviations, although we see them in programmer queries all the time are a mistake – does 'c' refers to city, country, customer or category.

When the selected columns make the first line of a query too long to read easily, split it up over multiple lines with each selected columm on a separate line, as has been done since we left Chapter 4 *Basic SQL*.

# <span id="page-27-0"></span>**Database Archeology - Relationships**

With Relational Databases in the *Third Normal Form*, there is a lot of useful information that can be gained by looking at the logical connections between the various tables. These connections are made between values in columns of a table and the value in a *Primary Key* of another table. These logical connections can be enforced by the database as *Foreign Keys*, or they can just be a connection that is created by a join clause in a query.

The *cardinality* of the relationship between tables reveals useful information about some *Business Rules* encoded in the application. Optional relationships are supported in databases by allowing the relevant column to be *nullable*. Databases typically do not support upper limits to the cardinality of a relationship, but an upper limit may be encoded in the application code.

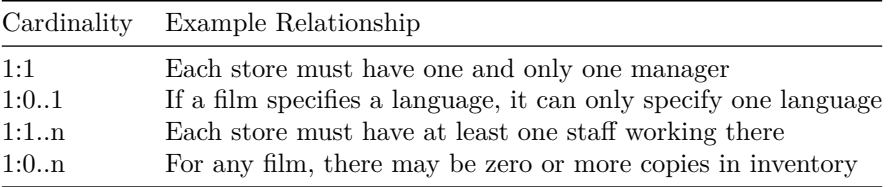

As far as the *Business Rules* are concerned, it is important to know whether a relationship is optional, and whether the upper limit for the cardinality is one or many. You should note however that many relationships that initially look to have an upper bound of one turn out over time to have more than one associated records. So yes, a store must have one and only one manager, but over time many different people could manage a different store.

Many older systems have this type of cardinality problem, whereby the current state of the system is supported by the database, but information about past states of the system cannot be recorded. Similarly future planned changes to the state of the

#### <span id="page-28-0"></span>*7.1. PRIMARY KEYS* 29

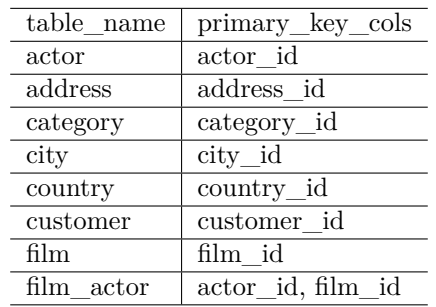

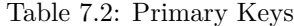

system are not supported. For example, can we have a film in our database that is not released yet, and how would we know that it is not released?

### **7.1 Primary Keys**

The one side of relationships in relational databases is typically to the primary key of a table. This primary key is normally a unique value, often the primary key is on just a single column, but it can be across multiple columns. Depending on when youir database was designed, the keys will either be artificial identifiers (an integer or a *GUID*), or meaningful business values. In the DVDrental sample database, all primary keys are made up of the artificial identifiers (with an interesting mix of 2 and 4 byte integers).

The query to get the primary keys contains a nested sub-query as part of the list of queried parameters, and this sub-query uses string\_agg to concatenate the columns used in the primary key index. string\_agg

```
select table_name,
  (SELECT string_agg(kcu.column_name, ', ' order by ordinal_position)
 FROM INFORMATION_SCHEMA.KEY_COLUMN_USAGE kcu
 where kcu.constraint_catalog = tc.constraint_catalog and
    kcu.table_name = tc.table_name and
    kcu.constraint_name = tc.constraint_name) primary_key_cols
from INFORMATION_SCHEMA.TABLE_CONSTRAINTS tc
where tc.table_schema = 'public'
and tc.constraint_type = 'PRIMARY KEY'
order by table_name
limit 8
```
The results of the Primary Keys query are in Table 7.2. For the most part the Primary Key column is named after the table name with a suffix of  $\Delta$ id, and as we saw in Chapter 5 in the section on Default Values, these are all populated using a nextval from a database sequence. Another common idiom for maning the primary key is just to call the primary key column id.

#### <span id="page-29-0"></span>30 *CHAPTER 7. DATABASE ARCHEOLOGY - RELATIONSHIPS*

The film\_actor table has a composite key over the actor\_id, film\_id columns to resolve the business problem that an actor can be in multiple films, and many actors will appear in a single film. The film\_actor table resolves the problem of implementing many:many relationship between actor and film in a relational database. The composite key ensures that an actor can only appear on[ce i](#page-30-1)n a film.

### **7.2 Foreign Keys**

Databases normally use the term *foreign key constraints* to describe *Foreign Keys*, and these constraints basically enforce that the address\_id value that exists in the customer table also exists in the address\_id column in a row in the address table.

The query to identify the Foreign Keys in the DVDrental database is more complex than the primary key query, as it needs to pull in two different sets of column names that define the relationship between the tables. The results in Table 7.3 identify the Primary Key table and the associated Foreign Key table.

```
select ut.table_name as PK_Table,
  (SELECT string_agg(kcu.column_name, ', ' order by ordinal_position)
  FROM INFORMATION_SCHEMA.KEY_COLUMN_USAGE kcu
   where kcu.constraint_catalog = ut.constraint_catalog and
    kcu.table_name = ut.table_name and
    kcu.constraint_name = ut.constraint_name) Primary_Key,
    tc.TABLE_NAME as FK_Table,
 (SELECT string_agg(kcu.column_name, ', ' order by ordinal_position)
 FROM INFORMATION_SCHEMA.KEY_COLUMN_USAGE kcu
 where kcu.constraint_catalog = tc.constraint_catalog and
    kcu.table_name = tc.table_name and
    kcu.constraint_name = tc.constraint_name) Foreign_Key
from INFORMATION_SCHEMA.REFERENTIAL_CONSTRAINTS rc
join INFORMATION_SCHEMA.TABLE_CONSTRAINTS tc
  on tc.CONSTRAINT_NAME = rc.CONSTRAINT_NAME
join INFORMATION_SCHEMA.TABLE_CONSTRAINTS ut
  on ut.CONSTRAINT_NAME = rc.UNIQUE_CONSTRAINT_NAME
where tc.table_schema = 'public'
order by ut.table_name, Primary_Key
limit 10
```
There are 18 foreign key relationships defined between the 15 tables in the DVDrental database, so keeping all these relationships in your head at the same time can be difficult. The way to work around this is to focus on a specific path through the data that you are interested in. For example, both a customer and a store both have an address, which has a relationship to city, so it should be possible to write a query that finds out all customers who do not live in the same city as their store.

Note. From the listing of the Customer Columns in Table 5.3 you can see another possible relationship defined for a customer as it has a store\_id

#### *7.3. TABLE INDEXES* 31

| pk_table | primary_key | fk table      | foreign_key |
|----------|-------------|---------------|-------------|
| actor    | actor id    | film actor    | actor id    |
| address  | address id  | staff         | address id  |
| address  | address id  | store         | address id  |
| address  | address id  | customer      | address id  |
| category | category id | film category | category id |
| city     | city id     | address       | city id     |
| country  | country id  | city          | country id  |
| customer | customer id | payment       | customer id |
| customer | customer id | rental        | customer id |
| film     | film id     | film category | film id     |

<span id="page-30-1"></span>Table 7.3: Foreign Key Columns

<span id="page-30-0"></span>column. This relationship is not defined by a foreign key, as it does not appear in the results in Table 7.3. Since the store\_id column is not nullable, so it must have a value, you can write a query between customer and store joining on the store id to test if this logical relationship really exists. Further conversations would be needed to discover if the foreign key relationship is missing or whether the developers thought it was not needed for the purposes of the application.

## **7.3 Table Indexes**

Looking at the table indexes is a vital part of database archeology, as the indexes identify the data access paths that have been optimized for the application. Each index identifies a path through the database that is used by the application and needs to be fast.

Primary Keys are automatically unique indexes in most [da](#page-31-0)tabases, so as long as you know the value of the primary key (film\_id) for a film, you can look up the details of that row quickly. But users do not know the internal identifiers for the table rows, so alternate indexes are needed. These indexes will typically be on *business identifiers* or *business keys*.

The query to access the indexes in a *PostgreSQL* database needs to access the pg\_catalog catalog, since this information is not available from the INFORMATION\_SCHEMA catalog. The query reports the columns covered by the index and whether the index enforces *unique* values. The sequence of columns is an important factor in a multi-column index because a query against a multi-column index will not be used if the query does not specify a value for the first column from the multi-column index. Some indexes are in Table 7.4

So with the rental specifying a rental\_date, inventory\_id, customer\_id index, so the index can be used when searching for a particular date, but if the query specifies only the customer\_id then this index would not be useful, as the database

#### 32 *CHAPTER 7. DATABASE ARCHEOLOGY - RELATIONSHIPS*

| table _name | idx cols                               | unique       |
|-------------|----------------------------------------|--------------|
| customer    | address id                             | <b>FALSE</b> |
| customer    | last name                              | <b>FALSE</b> |
| customer    | store id                               | <b>FALSE</b> |
| film        | fulltext                               | <b>FALSE</b> |
| film        | language_id                            | <b>FALSE</b> |
| film        | title                                  | <b>FALSE</b> |
| rental      | inventory id                           | <b>FALSE</b> |
| rental      | rental_date, inventory_id, customer_id | TRUE         |
| store       | manager staff id                       | TRUE         |
|             |                                        |              |

<span id="page-31-0"></span>Table 7.4: Table Indexes

would have to scan the entire index to check the third field for the value of the customer\_id.

```
With idxcols as (
SELECT tab.oid as tab_oid,
 tab.relname as table_name,
 idxnam.relname as index_name,
 idx.indisunique, UNNEST(idx.indkey) as indatt
 FROM pg_catalog.pg_namespace ns
 join pg_catalog.pg_class tab on tab.relnamespace = ns.oid
    and tab.relkind = 'r'
 join pg_catalog.pg_index idx on idx.indrelid = tab.oid
    and idx.indisprimary = false
 join pg_catalog.pg_class idxnam on idxnam.oid = idx.indexrelid
 where ns.nspname = 'public'),
cols as (
 select tab_oid, table_name, index_name, indisunique, indatt,
 row_number() over() as idx_order
from idxcols)
select
  cols.table_name,
 string_agg(attr.attname, ', ' order by idx_order) as idx_cols,
 cols.indisunique as unique
from cols
join pg_catalog.pg_attribute attr on attr.attrelid = cols.tab_oid
    and attr.attnum = cols.indatt
where table_name in ('customer', 'film', 'rental', 'store')
group by table_name, index_name, indisunique
order by table_name, idx_cols, indisunique
```
Note. This query has two new bits of SQL that are needed to deal with the  $pg\_catalog.pg\_index table<sup>1</sup>, UNNEST and row_number() over().$ These are needed due to the datatype of the pg\_index.indkey column

<sup>1</sup>https://www.postgresql.org/docs/9.6/catalog-pg-index.html

#### *7.3. TABLE INDEXES* 33

Table 7.5: English Language Films

| name    | title                   |
|---------|-------------------------|
| English | Academy Dinosaur        |
| English | Ace Goldfinger          |
| English | <b>Adaptation Holes</b> |
| English | Affair Prejudice        |
| English | African Egg             |

that is an int2vector, which basically encodes an array of short integers into one column (basically violating the *Third Normal Form*). UNNEST generates the extra rows needed to split out the values from the array, and the row number() over() generates a row number in sequence, so that the order of the index columns is preserved when the query uses string agg.

The query results show that there is an access path that covers the other end of the *Foreign Keys*. That is why the film table has a language\_id index, this will allow the set of English language films to be found by this index as shown in Table 7.5.

```
select language.name,
 film.title
from language
join film on film.language_id = language.language_id
where language.name = 'English'
order by film.title
limit 5;
```
The *Unique* indexes identify business rules. The store index on manager\_staff\_id enforces the rule that a manager can only manage one store, since that staff\_id value can only appear once in the store table.

The indexes on the rental table reveals the queries that are possible, the inventory\_id index means that it is possible to write a query to discover all the times that DVD was rented. There is no equivalent index on customer\_id, so querying for all the DVDs that a customer has rented will require a table scan.

# <span id="page-33-0"></span>**Entity Relationship Diagrams (ERD)**

A key challenge in understanding a database is figuring out the relationships between the various tables. From the list of relationships in Table 7.3, it is obvious city.country\_id = country.country\_id is a possible join criteria.

```
select country.country,
  city.city
from country
join city on city.country_id = country.country_id
limit 5;
```
But a picture makes it much more obvious. In this style of diagram, an *Entity-Relationship Diagram* (ERD) conventionally the table name occurs in the top box of each table symbol, and the column names occur below the table name. In this variant of an ERD the *Primary Key* of the table is in the box below the table name, and any *Foreign Keys* are listed below the primary key (and the crowsfoot symbol appears against the line). Then below that the rest of the table columns are shown.

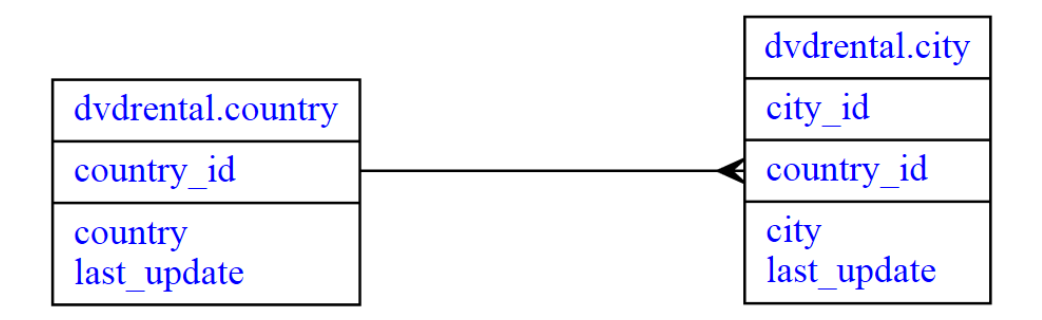

Figure 8.1: Country City Relationship

#### *8.1. FULL SIZE ENTITY RELATIONSHIP DIAGRAMS* 35

The relationshps between the tables are shown as lines between the tables, the lines link a primary key in one table to the foreign key in another table. The lines are written with a *crows foot* on the foreign key side of the relationship to suggest that there may be more than one row on that side of the relationship. So in the example below, for each row in the country table, there can be many rows in the city table.

The presence of the foreign key relationship implies that every city must exist within a country, but it is possible for a country not to be associated with any rows in the city table. So on the crows foot end of the relationship there are zero or more city rows for every country row. Sometimes the relationship will only make sense if crows foot end of the relationship has one or mor[e ro](#page-24-1)ws, for exa[mple](#page-25-1) a Sales Order is incomplete if there are no Ordered Items associated with the Sales Order.

The practical difference between these two types of foreign key relationships when we are writing queries is that with *One or More* relationships we can use a plain join, but with *Zero or More* relationships we might need to use a left join. We would use a left join when we are primarily interested in reporting on the country rows, but if the focus of the report is on the city rows, then join works best since every city row is associated with a row in the country table.

A left join will always return at least as many rows as a join, but will return more rows when the equivalent row in the city t[able is not in the database. The](https://improvingwetware.com/files/DVDRental.html) [differences between the](https://improvingwetware.com/files/DVDRental.html)se two are shown in t[he r](#page-35-0)esults in Table 6.2. and Table 6.3.

## **8.1 Full Size Entity Relationship Diagrams**

Any interesting database is going to have a LOT of tables, small applications can have over 50 tables, larger applications can easily have hundreds of tables, so it is important to have a means of visualizing the relatonships between these tables. Even with a small database like the *DVDRental*, it is easy to lose your place when following the relationships between the tables. The solution to this is to have a diagram that shows the ALL links between ALL the tables, as in https://improvingwetware.com/ files/DVDRental.html. The picture in Figure 8.2 is a static version of the interactive diagram. Note to selves, @pageref(fig:DVDERD) does not work as a second type of link

The interaction that the web version of the diagram allows is that you can select the links and the tables (click on a relationship line to turn the line red, click again to remove the highlight.)

A printed version of the diagram does not really work for anything except wall artwork. As the printed *DVD Rental* ERD shows, if it is small enough to fit on one page, the print size borders on unreadable, and following a chain of relationships to visualize a query with multiple joins is difficult.

Workarounds that have been tried include:

• using large format printing to print the diagram big enough so that it is readable,

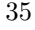

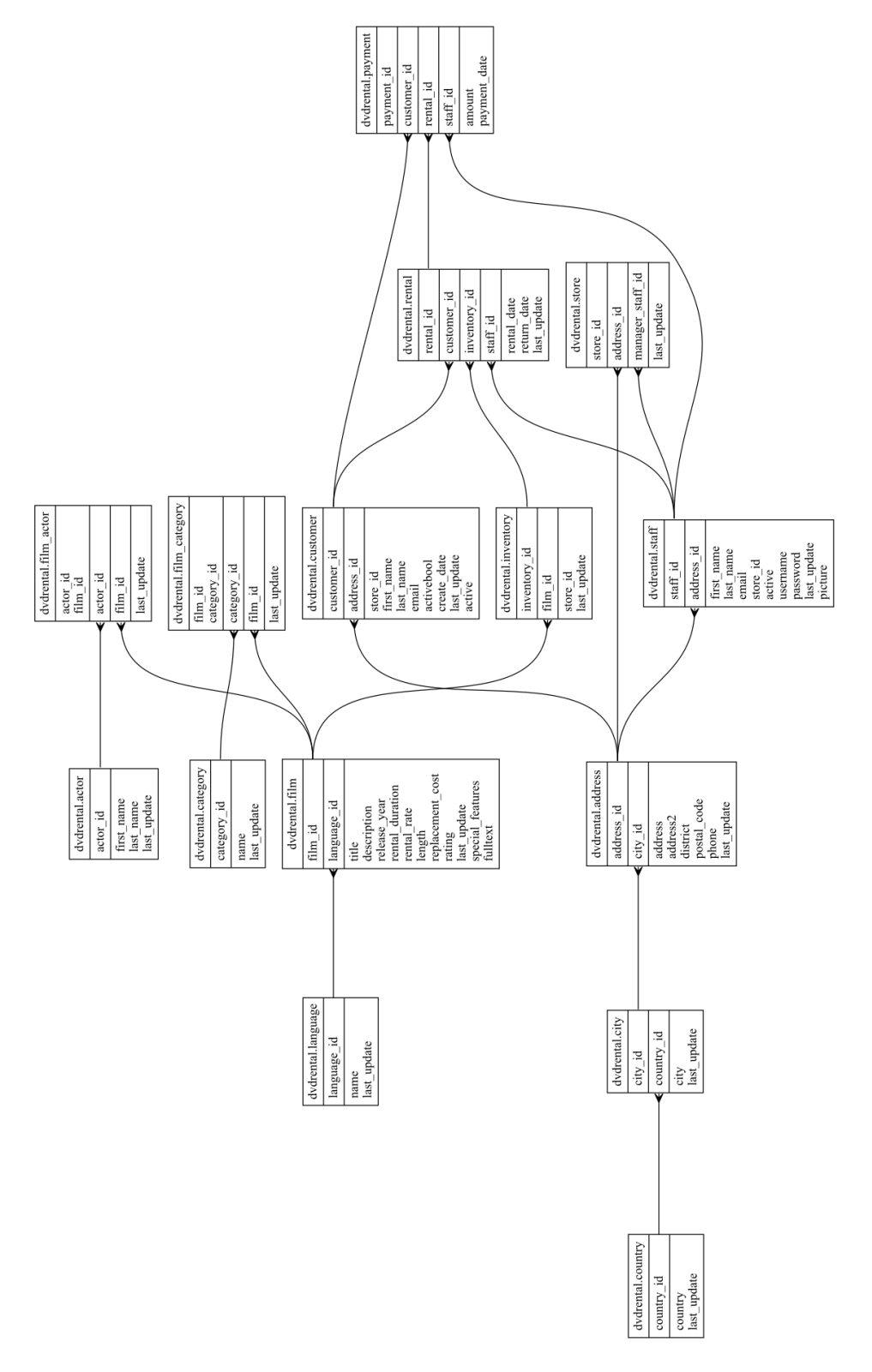

<span id="page-35-0"></span>Figure 8.2: testing

- just showing the table names, leaving the rest of the detail off the diagram,
- drawing multiple diagrams, each centered on a single key table and the relationshps to that table.

None of these work very well, a large format diagram means we need a suitable wall near to the team working on the database, just showing the table names omits the key information as to what column names are involved in each join, and multiple diagrams means that we lose the big picture.

## **8.2 CASE Tools**

One option that works in some circumstances is to use a *CASE tool* that has good *Data Modelling* capabilities. Since the early 1990's CASE tool vendors have been claiming that their CASE tool can connect to a database and *Reverse Engineer* the data model to produce an ERD. To some extent these claims were true, the definition of the tables could be imported, we could examine the definition of a table and regenerate the database on a different server or even on a different vendors database.

What they could not do however was produce a decently readable diagram for anything but small, toy databases. One early tool could produce a reasonable diagram for a sample, ten table database, which was great for demonstrating the capabilities of the tool. When it was connected to a 200 table database however, the resulting ERD was a black mess of overlapping lines and boxes – completely unreadable.

Modern CASE tools are probably better than the older ones for generating a readable diagram, but many have sidestepped the problem by just showing the relationships from a single table, making it harder to see the big picture.

Unfortunately many organizations have also chosen not to invest in CASE tools, so although using a modern CASE tool may be a feasible way of visualizing a database design, it is not always a viable path.

## **8.3 An ERD is essential for understanding a large database**

An *ERD* is more or less a prerequisite for understanding a database design. Unfortunately, most projects either did not create one intitially or have not kept the ERD up to date with any changes that have been made to the database. So as a Business Analyst brought in to look at a project, the simplest thing to do is to generate our own ERD.

This is possible because all databases contain details about the tables and their relationships, otherwise the database software would not be able to work. The *DVD Rental* ERD was produced by running a set of queries against the database to identify the tables, columns and the relationships between the tables. Then using

#### 38 *CHAPTER 8. ENTITY RELATIONSHIP DIAGRAMS (ERD)*

the Graphviz <sup>1</sup> open source graph visualization software toolset, specifically the *dot* tool, an *SVG* image of the design was generated. This *SVG* image was then placed into a HTML file and made interactive usign some simple Javascript and the  $D3.is^2$ javascript library.

The overall procedure is explained in detail in the appendix, with explanations of the SQL queries used to get the table and relationship information out of the database. Online there are current versions of the queries for PostgreSQL<sup>3</sup>, Oracle<sup>4</sup> and SQLServer<sup>5</sup> databases.

These scripts have been used to generate diagrams for up to 500 table databases, and while viewing there ERD in a browser is not ideal, it is trivially easy to find a table or column name and from there follow the relationships to other tables. As long as we remember to highlight the tables and relationships we can visualize the complete path. On one project with over 2,000 tables and over 4000 relationships, generating the ERD took a significant time, but the diagram was usable in the browser. The only problem with the very large diagram was that some relationship lines turned out to be very long.

 $^1{\rm http://graphviz.org/}$ 

 $^2$ https://d3js.org/  $\,$ 

<sup>3</sup>http://improvingwetware.com/files/PostgreSQLERDGeneration.sql

<sup>4</sup>http://improvingwetware.com/files/ErdCreation-specific.sql

<sup>5</sup>http://improvingwetware.com/files/ERDCreationSqlServer-2012-populated.sql

## **Learning The Domain**

Starting with an ERD gives you a good starting point for your *Database Archeology* exploration of the concepts used within the domain. In order to really learn about the domain, you need to look at the actual data in the database.

### **9.1 How large are the table[s](#page-33-0)?**

A good place to start is to find out how large are the various tables. To do this you need to use some of the various functions  $1$  that are available in PostgreSQL. The count $(*)$  function is the simplest of these, it just returns the number of rows returned by th[at q](#page-39-0)uery. For this query rather than have the column named after the function name, the construct as number\_of\_actors is used to rename the column.

```
select count(*) as number_of_actors
from actor;
```
You can do this type of counting to discover the cardinality of relationships. Another relationship not shownon the ERD in Chapter 8 and not enforced by a *Foreign Key* between the store and inventory on store\_id. You can use the group by option on the query to get the count of records per store\_id, specificaly the inventory per store, and a count of the unique (distinct) films. You can also get the average number of copies of a film in each store. The  $*$  1.0 is needed because the count result is an integer, and when *PostgreSQL* divides two integers the result is also an integer. Table 9.2 has the results of this query.

<sup>1</sup>https://www.postgresql.org/docs/9.6/functions.html

Table 9.1: Number of actors

| number of actors |  |
|------------------|--|
| 200              |  |

#### 40 *CHAPTER 9. LEARNING THE DOMAIN*

<span id="page-39-0"></span>Table 9.2: Inventory and films by store

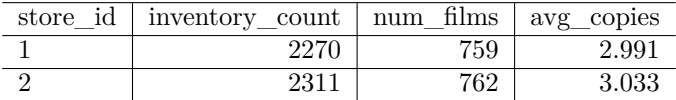

```
select store.store_id,
    count(inventory.store_id) as inventory_count ,
    count(distinct inventory.film_id) as num_films,
    round((count(inventory.store_id) * 1.0) /
      count(distinct inventory.film_id), 3) as avg_copies
from store
join inventory on inventory.store_id = store.store_id
group by store.store_id
```
### **9.2 Walking the database**

A lot of useful information can be pulled from a database by doing a simple query that answers the question, *What are the X related to Y.* For example, which actors have appeared in English language films?

To get the answer to this query, you neeed to start with the language table, then join that to the film table, from there to the film\_actor and finally to the actor table. One thing to consider when doing this type of query is that you can get very large result sets, so when initially exploring, it is useful to limit the number of rows returned by use of the limit keyword. Table 9.3 has the results of this query.

```
select language.name,
 film.title,
 actor.first_name,
 actor.last_name
from language
join film on film.language_id = language.language_id
join film_actor on film_actor.film_id = film.film_id
join actor on actor.actor_id = film_actor.actor_id
where language.name = 'English'
limit 5;
```
### **9.3 Some joins are incorrect**

Sometimes you will find that there is a match between some columns in different tables, but that does not always mean that a join between these tables is a sensible idea. The example below shows a join between the film and address tables, where

#### *9.4. COMMON TABLE EXPRESSIONS* 41

| name    | title           | first name | last name |
|---------|-----------------|------------|-----------|
| English | Chamber Italian | Alec       | Wayne     |
| English | Chamber Italian | Henry      | Berry     |
| English | Chamber Italian | Rip        | Winslet   |
| English | Chamber Italian | Gina       | Degeneres |
| English | Chamber Italian | Adam       | Hopper    |

Table 9.3: English Language Actors

Table 9.4: An Incorrect Join film to address

| film id        | title            | address              |
|----------------|------------------|----------------------|
|                | Academy Dinosaur | 47 MySakila Drive    |
| $\overline{2}$ | Ace Goldfinger   | 28 MySQL Boulevard   |
| 3              | Adaptation Holes | 23 Workhaven Lane    |
|                | Affair Prejudice | 1411 Lillydale Drive |
| 5              | African Egg      | 1913 Hanoi Way       |

through an accident of the identifiers used for each table matching. Table 9.4 has the results of this query.

```
select
    film.film_id,
    film.title,
    address.address
from film
join address on address.address_id = film.film_id
order by film.film_id
limit 5;
```
You have to be careful when typing the SQL queries to make sure that you do not type an incorrect column name, otherwise you can get an unexpected result set. The problem arose because the \_id columns are all of the same datatype, so if the numbers are in the same range, then you can accidentally get a match. An obvious fix [for this is to use different number ranges for the](https://www.postgresql.org/docs/9.6/queries-with.html) identifier numbers, or to use a large enough identifier that the identifiers are guaranteed to be more or less unique.

## **9.4 Common Table Expressions**

The idea behind a Common Table Expression<sup>2</sup> (or a with query) is to create a temporay named table that can be used in subsequent queries. The line with film\_inventory as names the common table expression, so that it can be used later select \* from film\_inventory.

<sup>2</sup>https://www.postgresql.org/docs/9.6/queries-with.html

#### 42 *CHAPTER 9. LEARNING THE DOMAIN*

| film id | title            | inventory_count | num stores |
|---------|------------------|-----------------|------------|
|         | Academy Dinosaur |                 |            |
|         | Affair Prejudice |                 |            |
|         | Agent Truman     |                 |            |
|         | Airplane Sierra  |                 |            |
|         | Alabama Devil    |                 |            |

Table 9.5: Common Table Expression example

The query below shows the list of films that are in inventory at both stores in Table 9.5. The film\_inventory query is a left join between the film and inventory tables, so a film will be in the result even if it is not in the inventory table. The names of the columns in the common table expression query are the names available to the subsequent queries, so the name num\_stores is available to use in the query rather than having to use the expression count (distinct inventory.store\_id).

Using a where clause of where num\_stores = 0 will find all films that are not in inventory at any store, and querying for where num\_stores = 1 will identify those films that are only available at one store.

```
with film_inventory as (
    select film.film_id,
        film.title,
        count(inventory.film_id) as inventory_count,
        count(distinct inventory.store_id) as num_stores
    from film
    left join inventory on inventory.film_id = film.film_id
    group by film.film_id, film.title
)
select * from film_inventory
where num_stores = 2
order by title
limit 5
```
These Common Table Expressions (CTE) are used extensively to make queries simpler and more readable, adn can be used for writing what would otherwise be a very complex query. A simple extension of the above query would be to add in the category of the film.

```
with film_inventory as (
    select film.film_id,
        film.title,
        count(inventory.film_id) as inventory_count,
        count(distinct inventory.store_id) as num_stores
    from film
    left join inventory on inventory.film_id = film.film_id
    group by film.film_id, film.title
)
```
#### *9.4. COMMON TABLE EXPRESSIONS* 43

```
select category.name,
    film_inventory.title,
    film_inventory.inventory_count
from film_inventory
join film_category on film_category.film_id = film_inventory.film_id
join category on category.category_id = film_category.category_id
order by name, title
limit 5
```
It is possible to use more than one Common Table Expression in a query, and it is possible for subsequent sub-queries to refer to previous CTE. In the example below, the film\_inventory CTE is as before, and it is used by the categories CTE, adn then those two CTE are joined in the final query to product the list of categories, the number of films in those categories and the inventory of those films, with that list restricted to films that are stocked in both stores. Results are shown in Table 9.6.

```
with film_inventory as (
    select film.film_id,
        film.title,
        count(inventory.film_id) as inventory_count,
        count(distinct inventory.store_id) as num_stores
    from film
   left join inventory on inventory.film_id = film.film_id
    group by film.film_id, film.title
),
categories as (
    select category.name,
        film_inventory.film_id,
        film_inventory.title
    from film_inventory
    join film_category on film_category.film_id = film_inventory.film_id
    join category on category.category_id = film_category.category_id
)
select categories.name,
    count(categories.film_id) as films_in_category,
    sum(film_inventory.inventory_count) as inventory_count,
    round(avg(film_inventory.inventory_count),2) as average_inventory
from categories
join film_inventory on film_inventory.film_id = categories.film_id
    and film_inventory.num_stores = 2
group by categories.name
order by categories.name
limit 8
```
With an ERD and the ability to run queries against the database, it is possible to get a good idea of the overall domain. You do not need to know the full complexity of SQL to be able to explore a database, basically all that is needed is the ability to join tables, and group results to count, sum and avg (average) column values.

#### 44 *CHAPTER 9. LEARNING THE DOMAIN*

<span id="page-43-0"></span>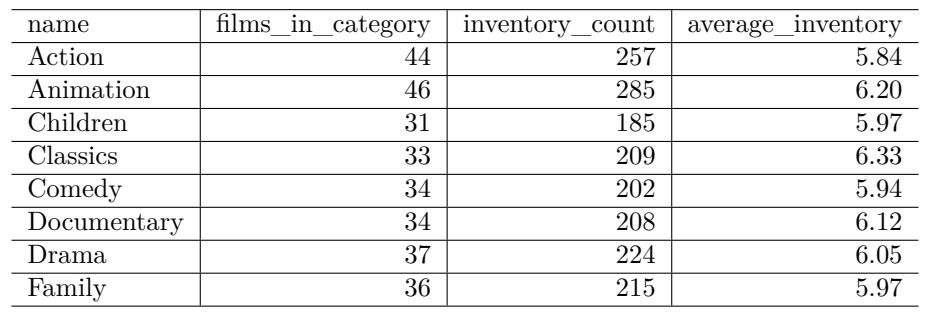

<span id="page-43-2"></span><span id="page-43-1"></span>Table 9.6: Using two CTE in one query

Table 9.7: Cardinality statistics

| minimim | average | median | mode | maximiim |
|---------|---------|--------|------|----------|
|         | ±.∪∪    |        |      |          |

## **9.5 Exploring Cardinality**

These *aggregate* queries allow you to get a good handle on the cardinality of the relationships between the various business concepts. SQL supports min and max to allow you to discover the range of values. The syntax to calculate the median (middle) value and the mode (most common) value is a little awkward, but the benefit is that PERCENTILE\_CONT allows you to calculate *quartiles* or any other fraction.

```
with film_inventory as (
    select film.film_id,
        film.title,
        count(inventory.film_id) as inventory_count,
        count(distinct inventory.store_id) as num_stores
    from film
    left join inventory on inventory.film_id = film.film_id
    group by film.film_id, film.title
)
select min(inventory_count) as minimum,
   round(avg(inventory_count),2) as average,
    PERCENTILE_CONT(0.50) WITHIN GROUP
        (ORDER BY inventory_count) as median,
   mode() WITHIN GROUP (ORDER BY inventory_count) as "mode",
    max(inventory_count) as maximum
from film_inventory
```
The results in Table 9.7 show that the maximum number of copies of a film in the database is 8, so if you were a customer you might have to wait for a long time to see a popular DVD.

#### *9.6. FULL TEXT INDEXES* 45

<span id="page-44-0"></span>Table 9.8: Full Text Query

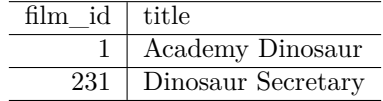

### **9.6 Full Text Indexes**

There is one special index in the DVDRental database, the index on the fulltext column in the film table. This index is there to support *search engine style*, Full Text Search<sup>3</sup> across the title and description of the film.

A full text search in *PostgreSQL* is done using the tsvector and tsquery types. The to tsvector converts the normal text of the title and description into a tsvector

- Original Text: Academy Dinosaur A Epic Drama of a Feminist And a Mad Scientist who must Battle a Teacher in The Canadian Rockies
- tsvector: 'academi':1 'battl':15 'canadian':20 'dinosaur':2 'drama':5 ['epi](#page-44-0)c':4 'feminist':8 'mad':11 'must':14 'rocki':21 'scientist':12 'teacher':17

You would not normally look at the tsvector format, but it is an alphabetically sorted list of all of the words in the input text minus the stop words. The numbers next to the words corresponds to the position(s) of the word in the original stream. If epic occurred twice in the string, then it would show up as 'epic':4,22 in the tsvector.

Without the index on the fulltext column, you would need to write a query that did a full table scan to find the films that contain both canadian and dinosaur somewhere in the title or descripton. So the where clause needs to build the appropriate tsvector and then check that against the relevant words. See Table 9.8 for the results.

```
SELECT film_id, title FROM public.film
where to_tsvector(title || ' ' || description) @@
  to_tsquery('canadian & dinosaur')
ORDER BY film_id ASC
```
With a *Full Text Index* on the **fulltext** column, the query is simpler to write, and will run faster since it can use the index and does not need to scan the entire table.

```
SELECT film_id, title FROM public.film
where fulltext @@ to_tsquery('canadian & dinosaur')
ORDER BY film_id ASC
```
Note. The film table has a *database trigger* film\_fulltext\_trigger that fires on insert and update to populate the fulltext column. This trigger avoids the need for the developers to do anything to update the fulltext column.

<sup>3</sup>https://www.postgresql.org/docs/9.6/textsearch.html

From a database archeology viewpoint, *full text indexes* are often missing features in many existing applications. The applications are missing the functionality that allows a user to do a *search engine style* query against the data in the application. Many existing applications are missing *description* fields, since previously there were no easy way to search text fields, so the text fields were omitted from the applications.

# <span id="page-46-1"></span><span id="page-46-0"></span>**Database Views**

As well as the tables, most databases also have *views* and *materialized [views](#page-46-2)*, which are effectively just queries that have been named and stored in the database. With a materialized view the query is precomputed by the database and the results stored in the database so that queries against materialized views would normally run faster than queries against a normal view.

## **10.1 Views**

In the DVD Rental database, there is a view called sales\_by\_store and it can be qu[eried just like a table. When you include the view](https://www.postgresql.org/docs/9.6/sql-createview.html) name in a query, the database has to run the underlying view query to get the results shown in table 10.1.

```
select sales_by_store.store,
 sales_by_store.manager,
 sales_by_store.total_sales
from sales_by_store;
```
The query that underlies the sales\_by\_store view is relatively complex and joins eight different tables to get the result. The extra text to define the view<sup>1</sup> is the line:

```
• CREATE VIEW sales_by_store as
```
<sup>1</sup>https://www.postgresql.org/docs/9.6/sql-createview.html

Table 10.1: Sales by Store from View

| store                | manager      | total sales |
|----------------------|--------------|-------------|
| Woodridge, Australia | Jon Stephens | 30683.13    |
| Lethbridge, Canada   | Mike Hillyer | 30628.91    |

#### 48 *CHAPTER 10. DATABASE VIEWS*

All lines after that are just a normal SQL query that is using || to concatenate the city and country with a , separating the two values.

```
CREATE VIEW sales_by_store as
SELECT (c.city::text || ','::text) || cy.country::text AS store,
  (m.first_name::text || ' '::text) || m.last_name::text AS manager,
 sum(p.amount) AS total_sales
FROM payment p
JOIN rental r ON p.rental_id = r.rental_id
JOIN inventory i ON r.inventory_id = i.inventory_id
JOIN store s ON i.store_id = s.store_id
JOIN address a ON s.address_id = a.address_id
JOIN city c ON a.city_id = c.city_id
JOIN country cy ON c.country_id = cy.country_id
JOIN staff m ON s.manager_staff_id = m.staff_id
GROUP BY cy.country, c.city, s.store_id, m.first_name, m.last_name
ORDER BY cy.country, c.city;
```
As a Business Analyst, you would not normally create a view in a database, but investigating the views that exist in the database gives a good idea of the complex queries that are often required by the application.

### <span id="page-47-1"></span>**10.2 Materialized Views**

The syntax for creating a *Materializsed View*<sup>2</sup> is more commplex since when you create a view you also have to specify information about where the data will be stored and when the view will be refreshed. Other than that though, you query a materialized view exactly the same as any other view or table.

<span id="page-47-2"></span>The one gotcha that exists for Materialized Views is that the data in the view can be stale. This means that the data in one or mroe of the underlying tables has been up[dated, but the view has not yet been refreshed. The end res](https://www.postgresql.org/docs/9.6/sql-creatematerializedview.html)ult of this is that a query on a Materialized View may return old values for the data.

### **10.3 Listing the views**

The query to get the list of views uses the INFORMATION\_SCHEMA. Teh query below just pulls the name of the view and the tables involved in the view. If you want to see the query that underlies the view, include the column views. view definition in your query.

<span id="page-47-0"></span>Note. *The ::text appended to the c[olu](#page-47-2)mn names is to convert the column values to the text datatype, but it is not actually needed for this example.*

 $^{2}$ https://www.postgresql.org/docs/9.6/sql-creatematerializedview.html

| view name     | tables                                                                        |  |
|---------------|-------------------------------------------------------------------------------|--|
| actor info    | actor, category, film, film actor, film category                              |  |
| customer list | address, city, country, customer                                              |  |
| film list     | actor, category, film, film_actor, film_category                              |  |
|               | nicer_but_slower_film_list   actor, category, film, film_actor, film_category |  |

Table 10.2: List of Views

```
select views.table_name as view_name,
   string_agg(vtu.table_name, ', ') as tables
from information_schema.views
join information_schema.view_table_usage vtu
 on vtu.view_name = views.table_name
 and vtu.view_schema = views.table_schema
where views.table_schema = 'public'
group by views.table_name,
   views.view_definition
order by views.table_name,
   views.view_definition
limit 4
```
## <span id="page-48-0"></span>**10.4 Understanding Views**

As a business analyst, the value of the various database views is that they name common queries, and hence data access paths, that are used in the application. For all views you can look back at the ERD to see how the query underlying the view accesses the underlying tables.

Some applications will have a lot of views in the database, others will have very few. Often this is due to the use of toolsets that make it hard to write complex queries, so the queries are encoded as views in the database.

From a database archeology viewpoint, understanding how the various views are used will require conversations with the development team. You may find that like the sales\_by\_store view, that there are lots of views created for a single, specific purpose. That view gives the total sales by store over all time, but it cannot give weekly, monthly or quarterly sales figures.

# <span id="page-49-0"></span>**Business Analysis and Database Archeology**

<span id="page-49-1"></span>Once you have a good handle on the problem domain, you can start working on a deeper level of business analysis by looking deeper into the contents of the database. At this level of database archeology you are looking at the data to gain a deeper understanding of the business, from the data that has been recorded to date.

In a way this is using the ideas of *Big Data* to ask interesting questions of the existing data to discover information about the overall business.

Note. The DVDrental database contains synthetic data that does not mimic a real world application, so the sample data returned by the queries will not be representative of what you would see in a real application.

## **11.1 Transaction Rates**

[It is](#page-50-0) possible to get insights about a business from the rate of transactions over time. Some businesses are very seasonal, or affected by promotions, in others the problem is [more fine grained with the need to match resources t](https://www.postgresql.org/docs/9.6/functions-datetime.html)o demand. An example is the number of active cashiers in a supermarket, when you have a lot of customers in the store, you need a lot of open checkouts, and at quiet periods you need less open.

Since the rental table has a rental\_date column, you can use that to ientify busy parts of the day. This is done by using either date\_part('hour', rental\_date) or extract(hour from rental\_date), since for some reason PostgreSQL has two equivalent methods to extract part of a date<sup>1</sup>. Using either of these methods, the query will have the hours of the day extracted as a number in the range 0..23, and then you can count the number of rentals in that hour. The results shown in table 11.1 show the artificial nature of this dataset.

<sup>1</sup>https://www.postgresql.org/docs/9.6/functions-datetime.html

<span id="page-50-0"></span>

| hours | rentals |
|-------|---------|
|       | 694     |
|       | 649     |
|       | 630     |
| ۰.    | 684     |

Table 11.1: Rentals by hour of day

```
with rentals_by_hour as (
 select date_part('hour', rental_date) as hours,
    inventory_id
 from rental
\lambdaselect hours,
 count(inventory_id) as rentals
from rentals_by_hour
group by hours
order by hours
```
Importing the query results into *Excel* and then generating a graph shows that the rentals are effectively randomy distributed thoughout the complete day.

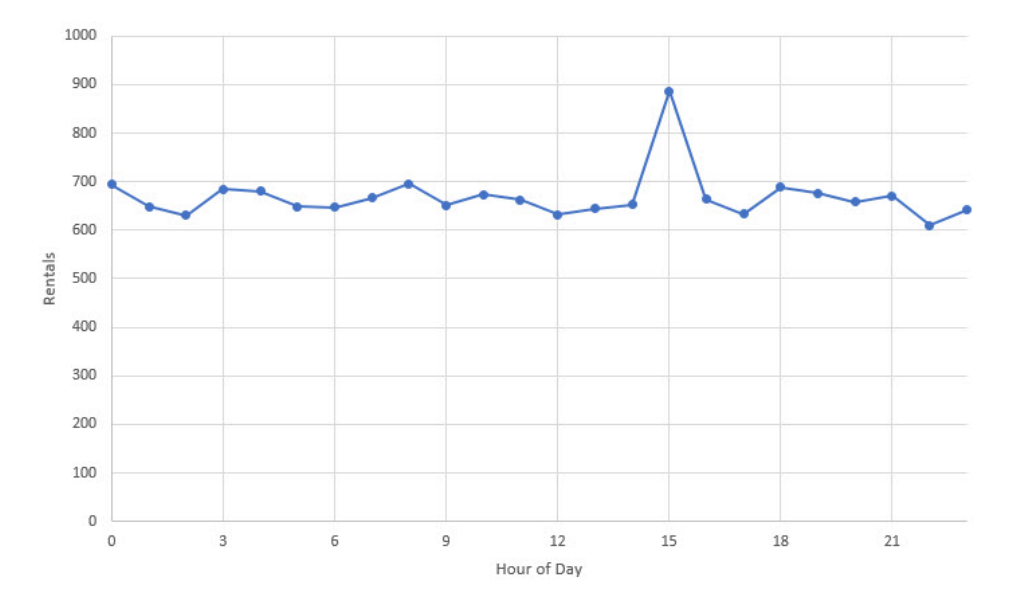

Figure 11.1: Transaction Rates

While this might be caused by merging the data from different stores which are in different time zones, rerunning the query for a single store gives essentially the same flat plot, just with smaller numbers. When looking at real transaction rate data you should see one or two clear peaks in the graph.

#### 52 *CHAPTER 11. BUSINESS ANALYSIS AND DATABASE ARCHEOLOGY*

- If the peaks look clipped with roughly the same value continuing for a few hours, then the transaction rate is likely limited by some capacity constraint.
- Two peaks are a signal that you need to do some further investigation as to the nature of the business
- If there are no clear peaks then you might need to split the data out by day of week (date\_part('dow', rental\_date)) as well, to see if there is a pattern by day of week and hour. The query in the common table expression would then return hours in the range 0..167. It may be that in you see a distinct pattern by day of week

```
select date part('hour', rental date) +
    (date_part('dow', rental_date)* 24) as hour_of_week,
  inventory_id
from rental
```
• Another cause of no clear peaks is having insufficient data over which to identify any trends or patterns within a day. If this is true then group your data by day, week, month or quarter to see which is appropriate to use.

Related to the transaction rates, you can do similar queries across the payment table to measure the income in a period

```
with payments_by_week as (
  select date_part('week', payment_date) as weeks, * from payment
)
select
    weeks,
    sum(amount) as payments
from payments_by_week
group by weeks
order by weeks
```
The analysis of these payments queries results is effectively the same as the transaction rates queries, just with different people interested in the results.

### **11.2 Investigating Durations**

Looking at the rental table, there are two business events recorded, the rental\_date and the return\_date, so provided the return\_date is not null, the duration of the rental can be calculated. Unlike other database systems, *PostgreSQL* provides a nicely formatted interval datatype to display the results in the format d days hh:mm:ss as in Table 11.2.

```
select customer_id, rental_date,
  (return_date - rental_date) as duration
from rental
```
The interval datatype can be used with the grouping functions to find the avg, min and max, though when doing calculations on a set of intervals, you might need to

#### *11.2. INVESTIGATING DURATIONS* 53

| customer id | rental date         | duration        |
|-------------|---------------------|-----------------|
| 459         | 2005-05-24 22:54:33 | 3 days 20:46:00 |
| 408         | 2005-05-24 23:03:39 | 7 days 23:09:00 |
| 333         | 2005-05-24 23:04:41 | 9 days 02:39:00 |
| 222         | 2005-05-24 23:05:21 | 8 days 05:28:00 |
| 549         | 2005-05-24 23:08:07 | 2 days 02:24:00 |

<span id="page-52-0"></span>Table 11.2: Rental Durations

Table 11.3: Rental Duration Statistics by Customer

| customer id | average                    | minimum               | maximum |
|-------------|----------------------------|-----------------------|---------|
|             | 4 days 11:00:00            | $1$ day $01:57:00$    | 9 days  |
| 2           | 5 days 12:00:00            | 19:13:00              | 9 days  |
| 3           | 5 days 21:00:00            | 19:33:00              | 8 days  |
|             | 3 days 22:00:00            | 23:38:00              | 8 days  |
| 5           | $5 \text{ days } 01:00:00$ | $\overline{20:10:00}$ | 9 days  |
|             |                            |                       |         |

apply the justify\_interval function to force the interval to display correctly (this corrects an interval of 1 day  $26:00:00$  to show 2 days  $02:00:00$  – the interval still shows the correct duration, but it looks a bit strange.) The date\_trunc function works the same way as the date\_part function seen previously, but it truncates the date to remove all smaller units of time, as in Table 11.3.

```
select customer_id,
 date_trunc('hour',
    justify_interval(avg(return_date - rental_date))
 ) as average,
 min(return_date - rental_date) as minimum,
 date_trunc('day',max(return_date - rental_date)) as maximum
from rental
group by customer_id
order by customer_id
```
If you need to round the interval rather than truncate the interval, simply add half the unit used in date\_trunc and the effect will be one of rounding. You will also need to use justify\_interval before applying the date\_trunc as shown in query below.

```
select customer_id,
 date_trunc('day',
  justify_interval(min(return_date-rental_date)+interval '12 hours')
 ) as minimum,
 date_trunc('day',max(return_date - rental_date)) as maximum
from rental
group by customer_id
order by customer_id
```
#### 54 *CHAPTER 11. BUSINESS ANALYSIS AND DATABASE ARCHEOLOGY*

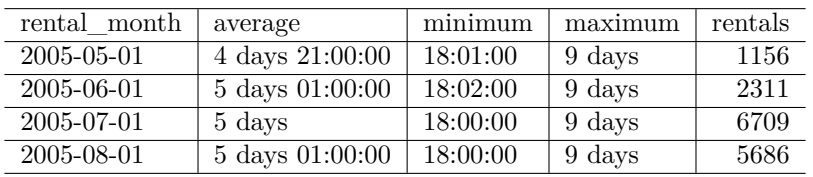

<span id="page-53-0"></span>Table 11.4: Rental Duration Statistics by Month

Note. *PostgreSQL* returns null when you try to cre[ate a](#page-52-0)n interval when either the start or end of t[he in](#page-53-0)terval is null, so if the rental has not been completed and return\_date is null, that record is skipped over by any grouping function like min.

From the Business Analysis viewpoint, being able to report on the duration of business events can give you a better understanding of the problem domain. Knowing how long a business activity takes is a key part of understanding business functions, especially in service organizations that need to know how long it takes from the original request until the customer is satisifed with the service received.

A simple adjustment to the query that produced Table 11.3, provides an average rental duration by month, Table 11.4.

```
select date_trunc('month', rental_date) as rental_month,
 date_trunc('hour',
    justify interval(avg(return date - rental date))
 ) as average,
 min(return_date - rental_date) as minimum,
 date_trunc('day',max(return_date - rental_date)) as maximum,
  count(1) as rentals
from rental
group by rental_month
order by rental_month
```
In a service organization, it can be useful to split the duration of business activities into two different parts, the *queue time* and the *activity time*. For many organizations the queue time is longer than then activity time, so a project to optimize the activities may not have any impact on how long it takes for the customer to be satisfied.

The archeology task in many systems involves identifying the different business events, so the overall duration can be decomposed into the component steps. Many existing systems do not track all the low level steps involved in a workflow, so you cannot differentiate between time spent in queues and time spent actually working on a task.

#### <span id="page-54-0"></span>*11.3. COMPARING CAPACITY AND DEMAND* 55

| film id | title          | rental date         | demand         | copies |
|---------|----------------|---------------------|----------------|--------|
| 951     | Voyage Legally | 2005-05-25 15:54:16 |                |        |
| 951     | Voyage Legally | 2005-05-26 06:14:06 | 2              |        |
| 951     | Voyage Legally | 2005-05-27 16:40:40 | 3              |        |
| 951     | Voyage Legally | 2005-06-15 05:55:40 |                |        |
| 951     | Voyage Legally | 2005-06-17 11:24:57 | $\overline{2}$ |        |
|         |                |                     |                |        |

<span id="page-54-1"></span>Table 11.5: Demand for a film

## **11.3 Comparing Capacity and Demand**

In the DVDRental sample, the *realized demand* for a title can be found by identifying overlapping rental periods. You can only get the realized demand because the database does not record the customers who were not able to rent a title because it was not available in the store. In some domains this *latent demand* is an important concept as it is a signal to the organization, so a concert promoter may put on more dates if all the concerts sell out quickly.

To get the set of overlapping rentals, you first need to query to get a list of films and the associated rental\_dates, and then at the rental\_date check how many rentals overlap that rental\_date. You only need to check at the start of a rental, since the end time is when the demand reduces. Results are in Table 11.5.

```
with rentals as (
  select film.film_id, film.title, rental.rental_date,
    (select count(1) from inventory tot
       where tot.film_id = film.film_id) as copies
 from rental
 join inventory on inventory.inventory_id = rental.inventory_id
  join film on film.film_id = inventory.film_id
    and film.title = 'Voyage Legally'
)
select film_id, title,
 rental_date,
  (select count(1) from rental
   join inventory on inventory.inventory_id = rental.inventory_id
  where inventory.film_id = rentals.film_id
    and rental.rental_date <= rentals.rental_date
    and (rental.return_date > rentals.rental_date
      or rental.return_date is null)
 ) demand,
  copies
from rentals
order by film_id, rental_date
```
Note. The rentals CTE has clause film.title = 'Voyage Legally' to improve the speed of the query by restricting it to a single title. This

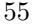

#### 56 *[CHA](#page-54-1)PTER 11. BUSINESS ANALYSIS AND DATABASE ARCHEOLOGY*

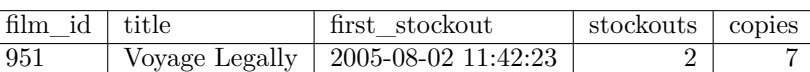

Table 11.6: Stockouts

is because every rental for a film is compared against all other rentals for that film, so this is an  $O(n^2)$  problem, and when you query all titles, the query takes about a minute to execute.

Table 11.5 shows that the demand at each of the rental dates, together with the number of copies of that title at the rental date. In your real system you may need to calculate the capacity at each rental date, if resources change over time or are unavailable for periodic maintenance.

As written, the query is only partially useful, a refinement is to just report the rental\_dates when there are no more copies of the film available, and then count the number of times when the availability of the film drops to zero.

```
with rentals as (
  select film.film_id, film.title, rental.rental_date,
    (select count(1) from inventory tot
     where tot.film_id = film.film_id) as copies
 from rental
 join inventory on inventory.inventory_id = rental.inventory_id
 join film on film.film_id = inventory.film_id
    and film.title = 'Voyage Legally'
),
out_of_stock as (
 select film_id, title,
   rental_date,
   case when copies <= (
      select count(1) from rental
      join inventory on inventory.inventory_id = rental.inventory_id
      where inventory.film_id = rentals.film_id
        and rental.rental date <= rentals.rental date
        and (rental.return_date > rentals.rental_date
          or rental.return_date is null)
    ) then true end as no_copies,
    copies
 from rentals
\lambdaselect film_id, title, min(rental_date) as first_stockout,
 count(1) as stockouts, copies
from out_of_stock
where out_of_stock.no_copies = true
group by film_id, title, copies
order by stockouts desc, film_id, title, copies
```
Ordering the results of this query by the count of stockouts, identifies the titles which went out of stock the most. This query reveals the capability to determine the titles that need more copies to prevent future stockouts.

You will find that on real databases, this type of query may take minutes or hours to run. This is acceptable as part of database archeology, because you are interested in identifying business concepts and capabilities. If it turns out that this capability is needed in the application, the development team can build in features to enable this type of capacity vs. demand monitoring.

# <span id="page-57-1"></span><span id="page-57-0"></span>**Learning To Write SQL**

The last query in the previous chapter that generated Table 11.5 needed two *CTE* to generate the final result. Although when following through these ideas in the book you can just retype the query from start to finish, when building your own queries, it is much easier to build up the queries in a series of steps, executing the query as you go to ensure that it makes sense

## **12.1 Plan Your Query**

Your first step in planning a query is to look at your ERD to find an appropriate path through the tables. Since the query is trying to detect stockouts, one place to start is with the rental table, giving this possible plan for the query:

- rental access via rental\_date to get inventory\_id
- Join to inventory on inventory\_id
- Join to film to get film\_id and title
- From film go back to inventory to count copies
- On each rental\_date associated with a film, count the active rentals there are (rented before this date and not yet returned at this date)
- Compare the count of copies to the count of active rentals and record a stockout for whenever the availability goes to zero
- For each film, count the number of stockouts and get the date of the first stockout

Note. Initially you might need to write down a detailed plan for the overall query. Later on as you become more familiar with the database you might be able to get away with just minimal notes on yor planned path through the tables.

<span id="page-58-0"></span>*12.2. START BY QUERYING A SINGLE TABLE* 59

### **12.2 Start by Querying a Single Table**

<span id="page-58-1"></span>With every query, it is easiest to start querying a single table, that way you know the dataset you are getting back from your query. If it might be a large dataset, then you might want to put a limit on the size of the result set you get back, but with only 16k rows, the rental table is small enough that this is not an issue.

```
select rental.inventory_id, rental.rental_date
from rental
where rental_date between '2005-01-01' and '2005-12-31'
```
For a real query you would likely want to limit the resulting dataset to a specific date range as shown above, usign whatever date format is set for your system (yyyy-mm-dd in the above case).

## **12.3 Add Joins One at a Time**

Although it is tempting to wrtie out the complete set of joins in one go, doing so may delay you if you make a mistake in the join condition, especially if the mistake results in more rows than you expect.

```
select inventory.inventory_id, rental.rental_date
from rental
join inventory on inventory.inventory_id = rental.inventory_id
```
You should get exactly the same number of rows for this query as you had for the first query. To confirm that the result datasets are identical, you can combine<sup>1</sup> the two queries using except to find the results that are in the first query and not in the second query.

```
select inventory.inventory_id, rental.rental_date
from rental
join inventory on inventory.inventory_id = rental.inventory_id
except
select rental.inventory_id, rental.rental_date
from rental
```
Note. *PostgreSQL* uses union, intersect and except for combining queries, *Oracle* uses minus instead of except.

Once you have verified that the join to the inventory table is correct, then you can add in the join to the film table.

```
select film.film id, film.title, rental.rental date
from rental
join inventory on inventory.inventory_id = rental.inventory_id
join film on film.film_id = inventory.film_id
order by film_id, rental_date
```
<sup>1</sup>https://www.postgresql.org/docs/9.6/queries-union.html

#### 60 *CHAPTER 12. LEARNING TO WRITE SQL*

<span id="page-59-0"></span>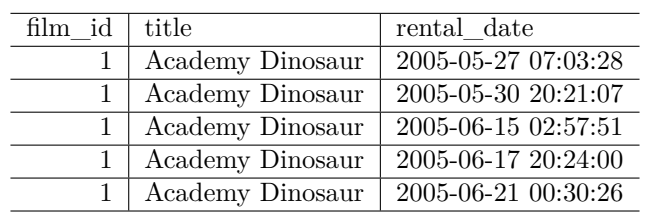

<span id="page-59-2"></span><span id="page-59-1"></span>Table 12.1: Rentals by Title and Date

[Tab](#page-59-1)le 12.2: Number of Copies

count 8

The result set in Table 12.1 is ordered by film\_id and rental\_date to make it easier [to u](#page-59-2)nderstand the dataset.

## **12.4 Add Subquery After Main Query is Correct**

Using the results in Table 12.1, you can write the subquery to find the total number of copies as a separate query. Initially you can *hardcode* the film\_id to make sure that the query is correct.

**select** count(1) **from** inventory tot **where** tot.film\_id = 1

Table 12.2 shows how many copies of *Academy Dinosaur* exist in the database. You can now add the subquery to the first query to get the copies at the rental date, replacing the hardcoded 1 with film.film\_id so that the subquery executes for each row in the dataset.

```
select film.film_id, film.title, rental.rental_date,
  (select count(1) from inventory tot
 where tot.film_id = film.film_id) as copies
from rental
join inventory on inventory.inventory_id = rental.inventory_id
join film on film.film_id = inventory.film_id
```
This type of subquery, because it runs for each row in the dataset, takes much longer than the query without the subquery. Ideally you would avoid writing this type of subquery, but it cannot be avoided unless you know for definite that the availability information that you are quering for does not vary by date

For *DVDRental*, because the number of copies does not change over time, you could try to get the number of copies using the following query that has another join back to the inventory table and then uses group by to get the count.

#### *12.4. ADD SUBQUERY AFTER MAIN QUERY IS CORRECT* 61

| film id | rental date         | simult |
|---------|---------------------|--------|
| 462     | 2006-02-14 15:16:03 |        |
| 789     | 2006-02-14 15:16:03 | ٠,     |
| 189     | 2006-02-14 15:16:03 | ٠,     |
| 301     | 2006-02-14 15:16:03 |        |
| 892     | 2006-02-14 15:16:03 |        |

<span id="page-60-0"></span>Table 12.3: Simultaneous Rentals

```
select film.film_id, film.title, rental.rental_date,
count(tot.inventory_id) as copies
from rental
join inventory on inventory.inventory_id = rental.inventory_id
join film on film.film_id = inventory.film_id
join inventory tot on tot.film_id = film.film_id
group by film.film_id, film.title, rental.rental_date
```
Interestingly this gives a few less rows than the original subquery version, as [y](#page-60-1)ou can confirm by using except to identify the differences between the two queries. The problem is that there are some records in the rental table where the same film is rented twice at the same time (but under a different inventory\_id).

```
select film_id, rental.rental_date, count(1) as simult
from rental
join inventory on inventory.inventory_id = rental.inventory_id
group by film_id, rental_date
having count(1) > 1
```
These simultaneous rentals shown in Table 12.3 cause the group by version of the query to double count the copies of the film (since the count is done once for each distinct  $\mathtt{inventropy\_id}$  at the  $\mathtt{rental\_date}$ ). The above query uses  $\mathtt{having^2}$  in place of the usual where clause to only return the rows where there are simultaneous rentals.

<span id="page-60-1"></span>Assuming your resource availabilty does not vary by time, write another, separate C[TE query that just gets the number of copies of](https://www.postgresql.org/docs/9.6/tutorial-agg.html) each film. Since this does not count over the rental records, it correctly counts the number of copies.

```
select film.film_id, film.title,
count(tot.inventory_id) as copies
from film
join inventory tot on tot.film_id = film.film_id
group by film.film_id, film.title
order by film.film_id
```
Taking this approach would make the overall query run faster, but with the added complication of now needing three CTE before the main query.

<sup>2</sup>https://www.postgresql.org/docs/9.6/tutorial-agg.html

#### <span id="page-61-0"></span>62 *CHAPTER 12. LEARNING TO WRITE SQL*

| film id | title            | rental date         | copies |
|---------|------------------|---------------------|--------|
|         | Academy Dinosaur | 2005-07-08 19:03:15 |        |
|         | Academy Dinosaur | 2005-08-02 20:13:10 |        |
|         | Academy Dinosaur | 2005-08-21 21:27:43 |        |
|         | Academy Dinosaur | 2005-05-30 20:21:07 |        |
|         | Academy Dinosaur | 2005-06-17 20:24:00 |        |

<span id="page-61-1"></span>Table 12.4: Rentals CTE Query Results

## **12.5 Initially Limit the Size of CTE Results**

The decision to use a CTE depends on whether you can figure out a reasonable and readable way to get your desired results from a single query. For the stockout query, it was simpler to have a CTE that just had the film, rental\_date and number of copies.

To make the next stage of the query writing easier, you can limit the size of the result set so that this first part of the query runs faster. In the DVDRental example, this can be done by limiting the result set to a single film.title, e.g. *Academy Dinosaur* as in Table 12.4.

```
with rentals as (
  select film.film_id, film.title, rental.rental_date,
    (select count(1) from inventory tot
     where tot.film_id = film.film_id) as copies
 from rental
 join inventory on inventory.inventory_id = rental.inventory_id
  join film on film.film_id = inventory.film_id
    and film.title = 'Academy Dinosaur'
)
select film_id, title,
 rental_date, copies
from rentals
```
Using the results from the rentals CTE, you can now write the subquery to find the number of concurrent rentals at the rental\_date for the relevant film\_id. As before, when developing the subquery it is useful to hardcode relevant values from the rentals CTE results in Table 12.4.

```
select count(1) from rental
join inventory on inventory.inventory_id = rental.inventory_id
where inventory.film_id = 1
and rental.rental_date <= '2005-05-30 20:21:07'
and (rental.return_date > '2005-05-30 20:21:07'
 or rental.return_date is null)
```
Note. This subquery has to take into account null return\_date values, that mean the *DVD* has not been returned yet.

#### *12.5. INITIALLY LIMIT THE SIZE OF CTE RESULTS* 63

Table 12.5: Concurrent Rentals at 2005-05-30 20:21:07

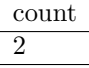

Table 12.6: Rentals with count of concurrent rentals

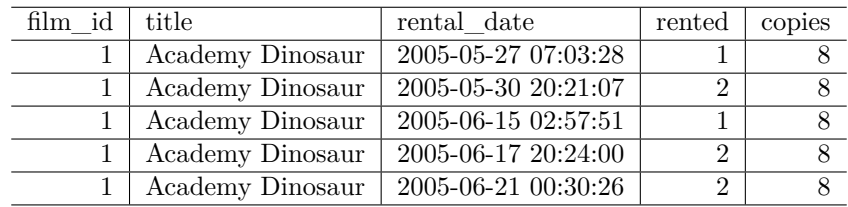

The next step is to add this subquery into the previous query, removing the hardcoding. The results are ordered by rental\_date to make it easier to look up the result for 2005-05-30 20:21:07 to ensure that the query still gives the same result for that date.

```
with rentals as (
  select film.film_id, film.title, rental.rental_date,
    (select count(1) from inventory tot
    where tot.film_id = film.film_id) as copies
 from rental
 join inventory on inventory.inventory_id = rental.inventory_id
 join film on film.film_id = inventory.film_id
    and film.title = 'Academy Dinosaur'
)
select film_id, title,
 rental_date,
  (select count(1) from rental
 join inventory on inventory.inventory_id = rental.inventory_id
 where inventory.film_id = rentals.film_id
    and rental.rental_date <= rentals.rental_date
    and (rental.return_date > rentals.rental_date
     or rental.return_date is null)) as rented,
  copies
from rentals
order by rental_date
```
The last part of this second query is to use  $\csc^3$  when to compare the number of copies rented with the total number of copies. This can be done by case when copies <= rented then true end, although in the query you cannot use rented and instead have to put in the entire subquery.

<sup>3</sup>https://www.postgresql.org/docs/9.6/functions-conditional.html

#### 64 *CHAPTER 12. LEARNING TO WRITE SQL*

| film $id$ | title            | rental date         | no copies | copies |
|-----------|------------------|---------------------|-----------|--------|
|           | Academy Dinosaur | 2005-05-27 07:03:28 | null      |        |
|           | Academy Dinosaur | 2005-05-30 20:21:07 | null      |        |
|           | Academy Dinosaur | 2005-06-15 02:57:51 | null      |        |
|           | Academy Dinosaur | 2005-06-17 20:24:00 | null      |        |
|           | Academy Dinosaur | 2005-06-21 00:30:26 | null      |        |

Table 12.7: Rentals with no copies

```
with rentals as (
  select film.film_id, film.title, rental.rental_date,
    (select count(1) from inventory tot
    where tot.film_id = film.film_id) as copies
 from rental
 join inventory on inventory.inventory_id = rental.inventory_id
 join film on film.film_id = inventory.film_id
    and film.title = 'Academy Dinosaur'
),
out_of_stock as (
select film_id, title,
 rental_date,
 case when copies <= (select count(1) from rental
    join inventory on inventory.inventory_id = rental.inventory_id
   where inventory.film_id = rentals.film_id
      and rental.rental_date <= rentals.rental_date
      and (rental.return_date > rentals.rental_date
        or rental.return_date is null))
 then true end as no_copies,
  copies
from rentals
)
select film_id, title, rental_date,
 no_copies, copies
order by rental_date
```
## <span id="page-63-0"></span>**12.6 Group and Count in Final Query**

The lasy part of the query is to count the number of times there were no\_copies available. *SQL* makes this simple because when you use the expression count(no copies) it only counts the rows when the value of no copies in a row is not null<sup>4</sup>. This property also allows the query to count the number of rentals by using  $count(1)$  to record the number of rows that meet the grouping criteria.

<sup>4</sup>https://www.postgresql.org/docs/9.6/functions-aggregate.html

#### *12.6. GROUP AND COUNT IN FINAL QUERY* 65

<span id="page-64-0"></span>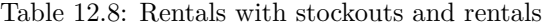

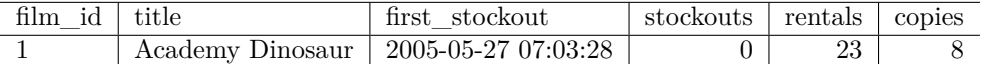

In combination these two counts give a sense of the relevance of any stockout.

- No Demand few stockouts, few rentals
- Meeting Demand few stockouts, lots of rentals
- Capacity Issues many stockouts, lots of rentals
- Possible problem many stockouts, few rentals

```
with rentals as (
```

```
select film.film_id, film.title, rental.rental_date,
    (select count(1) from inventory tot
     where tot.film_id = film.film_id) as copies
  from rental
  join inventory on inventory.inventory_id = rental.inventory_id
  join film on film.film_id = inventory.film_id
    and film.title = 'Academy Dinosaur'
),
out_of_stock as (
select film_id, title,
  rental_date,
  case when copies <= (select count(1) from rental
    join inventory on inventory.inventory_id = rental.inventory_id
    where inventory.film_id = rentals.film_id
      and rental.rental date <= rentals.rental date
      and (rental.return_date > rentals.rental_date
        or rental.return_date is null))
  then true end as no_copies,
  copies
from rentals
)
select film_id, title, min(rental_date) as first_stockout,
  count(no_copies) as stockouts,
  count(1) as rentals, copies
from out_of_stock
group by film_id, title, copies
order by film_id
```
Note. The results in Table 12.8 indicate that *Academy Dinosaur* was not a good sample for the first CTE, as that title never had a stockout.

As you work though your query plan, you are likely to find that you do not follow it exactly. This is normal when doing *Database Archeology* because you are interested in finding out what you can discover about the data to help inform your *Business Analysis* work.

# <span id="page-65-0"></span>**Modifying Data**

Although strictly not part of business analysis, sometimes as part of *database archeology* it can be useful to make some minor changes to the data in a test database to see how the application responds.

## <span id="page-65-1"></span>**13.1 SQL Works on Sets of Data**

A select returns a dataset based on the where clause and any join conditions.

Discuss the ideas of set theory are related to queries.

## <span id="page-65-2"></span>**13.2 Turn Off Autocommit**

Databases have the concept of a transaction. The key idea is that you can batch up a set of changes to the database, and then decide whether to commit the changes, or rollback the changes. To make it easy for uses, many tools like pgAdmin by default enable *Auto Commit* whereby after each change to the database, it automatically commits the change.

Turning this off makes it safe in case you accidentally make a mistake on your where clause and update all rows in the table.

films in one store but not in other, films in both stores films that have never been rented

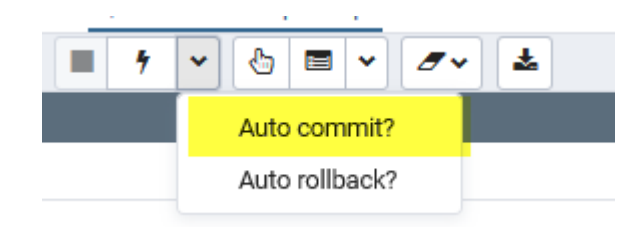

Figure 13.1: pgAdmin Auto Commit Option

## <span id="page-66-0"></span>**13.3 Inserting new data**

## <span id="page-66-1"></span>**13.4 Updating Existing data**

## <span id="page-66-2"></span>**13.5 Deleting rows from the database**

After you have used SQL to explore a database, to understand an application, there is still more SQL to learn.

# <span id="page-67-0"></span>**Hierarchical Data**

Not sure if this is needed here.

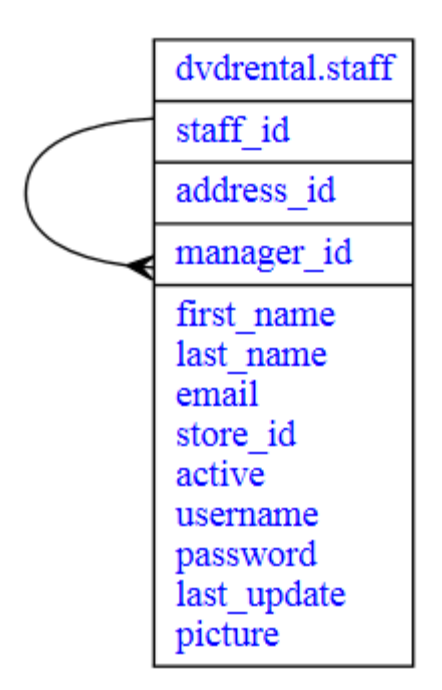

Figure 14.1: Staff Manager Relationship

## <span id="page-67-1"></span>**14.1 Parts and Sub-Parts**

Instead of Oracle's start with … connect by syntax, PostgreSQL uses

#### *14.1. PARTS AND SUB-PARTS* 69

https://www.postgresql.org/docs/9.6/queries-with.html

```
WITH RECURSIVE included_parts(sub_part, part, quantity) AS (
  SELECT sub_part, part, quantity
 FROM parts
 WHERE part = 'our_product'
 UNION ALL
 SELECT p.sub_part, p.part, p.quantity
 FROM included_parts pr, parts p
 WHERE p.part = pr.sub_part
  \lambdaSELECT sub_part, SUM(quantity) as total_quantity
FROM included_parts
GROUP BY sub_part
```
# **Bibliography**